# **BAB III**

### **PELAKSANAAN KERJA MAGANG**

#### **3.1 Kedudukan dan Koordinasi**

Kegiatan program magang merdeka yang diadakan oleh Universitas Multimedia Nusantara melibatkan 2 perusahaan yaitu PT. SSI dan PT. MDN. Keterlibatan 2 perusahaan ini bertujuan untuk membantu Universitas Multimedia Nusantara dalam menyediakan platform *website* merdeka 2.0. Universitas Multimedia Nusantara membagi mahasiswa kerja magang kedalam 8 divisi, yaitu divisi kerja sama, *Dashboard*, konversi, registrasi, *UI/UX, chatbot*, evaluasi, dan *monitoring*. Dalam divisi kerja sama, *Dashboard*, konversi, dan registrasi, divisi tersebut dipegang serta dikendalikan oleh PT. SSI. Sedangkan untuk PT. MDN memegang divisi *UI/UX, chatbot*, evaluasi, dan *monitoring*. Gambar 3.1 merupakan kedudukan kerja magang 2.0.

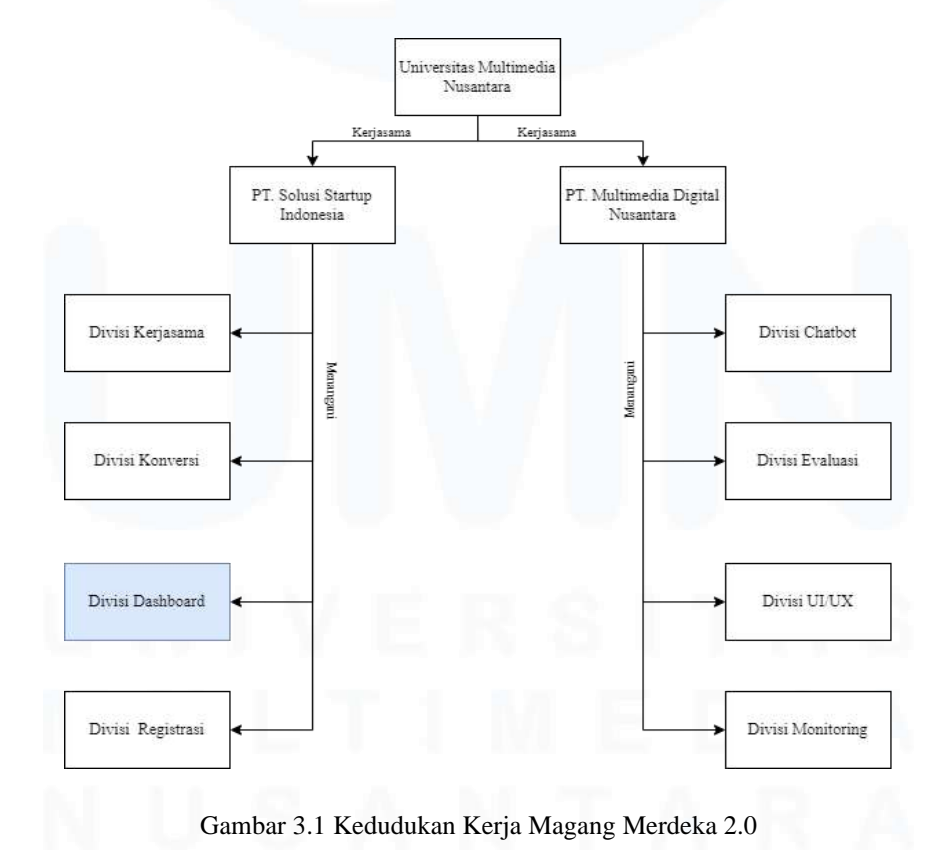

15 PENGEMBANGAN FITUR DASHBOARD VISUALISASI DATA DAN MONITORING WEBSITE…, Luis, Universitas Multimedia Nusantara

#### Hasil Penerimaan Proyek Merdeka 2.0 Semester Ganjil 2022/2023<br>Universitas Multimedia Nusantara

| No             | <b>NIM</b> | Nama                                 | <b>Email student</b>                                                        | <b>Program Studi</b> | Fitur       |
|----------------|------------|--------------------------------------|-----------------------------------------------------------------------------|----------------------|-------------|
| ۰              | 42871      | Albert Putratama Hankho              | albert.hankho@student.umn.ac.id                                             | Informatika          | Chatbot     |
| $\overline{2}$ | 44541      | Putra Aldo Oswald                    | putra.oswald@student.umn.ac.id                                              | Informatika          | Chatbot     |
| 3              | 44503      | Tesalonika Abigail                   | tesalonika.abigail@student.umn.ac.id                                        | Informatika          | Chatbot     |
| 4              | 42946      | Andrew Wijaya                        |                                                                             | Informatika          | Chatbot     |
| 5              | 42845      | Kezia Ivena                          | andrew.wijaya2@student.umn.ac.id<br>kezia.ivena@student.umn.ac.id           | Informatika          | Chatbot     |
| 6              | 43822      | Steven Geraldi                       | steven.geraldi@student.umn.ac.id                                            | Informatika          | Chatbot     |
| 7              | 33898      | Sergio Nathaniel                     |                                                                             | Informatika          | Chatbot     |
| 8              | 33747      | <b>Steven Lie</b>                    | sergio.nathaniel@student.umn.ac.id<br>steven.lie@student.umn.ac.id          | Informatika          | Chatbot     |
| g              | 42682      | Luis                                 | luis@student.umn.ac.id                                                      | Sistem Informasi     | Dashboard   |
| 10             | 34673      | Melvin                               |                                                                             | Sistem Informasi     | Dashboard   |
| 11             | 33833      | Nathanael Terencio                   | melvin1@student.umn.ac.id                                                   | Sistem Informasi     | Dashboard   |
| 12             | 54293      | Vernonia Novianna Putri              | nathanael.terencio@student.umn.ac.id<br>vernonia.novianna@student.umn.ac.id | Sistem Informasi     | Dashboard   |
|                | 50614      | Nadia Maulidina Gautama              |                                                                             | Sistem Informasi     | Dashboard   |
| 13<br>14       | 52798      | Pradnja Paramita Cendana Wangi       | nadia.maulidina@student.umn.ac.id                                           | Sistem Informasi     | Dashboard   |
|                | 44296      |                                      | pradnja.wangi@student.umn.ac.id                                             | Sistem Informasi     | Dashboard   |
| 15<br>16       | 46001      | Amelia Rahmanita<br>Thomas Januardy  | amelia.rahmanita@student.umn.ac.id                                          | Sistem Informasi     | Evaluasi    |
|                |            |                                      | thomas.januardy@student.umn.ac.id                                           |                      |             |
| 17             | 36515      | zefanya                              | zefanya1@student.umn.ac.id                                                  | Informatika          | Evaluasi    |
| 18             | 44898      | Atanasius Raditya Herkristito        | atanasius@student.umn.ac.id                                                 | Informatika          | Evaluasi    |
| 19             | 53107      | <b>Kevin Gleneagles</b>              | kevin.gleneagles@student.umn.ac.id                                          | Informatika          | Evaluasi    |
| 20             | 37991      | Aries Firmansyah                     | aries.firmansyah@student.umn.ac.id                                          | Informatika          | Evaluasi    |
| 21             | 33749      | Leonardo Martine                     | leonardo.martine@student.umn.ac.id                                          | Informatika          | Evaluasi    |
| 22             | 42083      | Shafa alvista                        | shafa.alvista@student.umn.ac.id                                             | Sistem Informasi     | Evaluasi    |
| 23             | 34333      | Hendry Tjahaja Surijanto Putra       | hendry.tjahaja@student.umn.ac.id                                            | Informatika          | Evaluasi    |
| 24             | 37741      | Gilang Satria Putra                  | gilang.satria @student.umn.ac.id                                            | Informatika          | Kerja Sama  |
| 25             | 41041      | Gerald Nicholas Chandra              | gerald.nicholas@student.umn.ac.id                                           | Informatika          | Kerja Sama  |
| 26             | 40733      | Rahmandhika                          | rahmandhika@student.umn.ac.id                                               | Informatika          | Kerja Sama  |
| 27             | 45958      | Joshua Kristiadi                     | joshua.kristiadi@student.umn.ac.id                                          | Sistem Informasi     | Kerja Sama  |
| 28             | 41501      | Nanda Lutfi Syahputra                | nanda.lutfi@student.umn.ac.id                                               | Sistem Informasi     | Keria Sama  |
| 29             | 44016      | Aljevan Komala                       | aljevan.komala@student.umn.ac.id                                            | Sistem Informasi     | Kerja Sama  |
| 30             | 41073      | <b>Umar Hagi</b>                     | umar.haqi@student.umn.ac.id                                                 | Informatika          | Kerja Sama  |
| 31             | 33896      | Devina Winaya                        | Devina.winaya@student.umn.ac.id                                             | Informatika          | Konversi    |
| 32             | 42003      | Stephanie Elizabeth Ginting          | stephanie.elizabeth@student.umn.ac.id                                       | Sistem Informasi     | Konversi    |
| 33             | 33785      | Gerald Santoso                       | gerald.santoso@student.umn.ac.id                                            | Sistem Informasi     | Konversi    |
| 34             | 34563      | Jonathan Christian Adif Sugiarto     | jonathan.christian@student.umn.ac.id                                        | Informatika          | Konversi    |
| 35             | 51653      | Alexander Toar Mahesaputra Kumaunang | alexander.kumaunang@student.umn.ac.id                                       | Sistem Informasi     | Konversi    |
| 36             | 40754      | Vincent Christopher Ho               | vincent.christopher@student.umn.ac.id                                       | Informatika          | Konversi    |
| 37             | 41882      | <b>Andre Kristianto</b>              | andre.kristianto@student.umn.ac.id                                          | Sistem Informasi     | Konversi    |
| 38             | 41732      | Andhika Nugraha Wira Pratama         | andhika.nugraha@student.umn.ac.id                                           | Informatika          | Konversi    |
| 39             | 37514      | Ferry Lay                            | ferry.lay@student.umn.ac.id                                                 | Informatika          | Monitoring  |
| 40             | 35947      | Evan                                 | evan2@student.umn.ac.id                                                     | Informatika          | Monitoring  |
| 41             | 39011      | Nehemia Cecio Tanjung Jati           | nehemia.cecio@student.umn.ac.id                                             | Informatika          | Monitoring  |
| 42             | 36810      | Jonathan Beato                       | jonathan.beato@student.umn.ac.id                                            | Sistem Informasi     | Monitoring  |
| 43             | 39724      | <b>Filbert Khouwira</b>              | filbert.khouwira@student.umn.ac.id                                          | Informatika          | Monitoring  |
| 44             | 34810      | <b>Darren Denisson Chandra</b>       | darren.denisson@student.umn.ac.id                                           | Informatika          | Monitoring  |
| 45             | 41281      | Dimas Lesmana                        | dimas.lesmana@student.umn.ac.id                                             | Informatika          | Monitoring  |
| 46             | 40037      | Ade Kiswara                          | ade.kiswara@student.umn.ac.id                                               | Informatika          | Monitoring  |
| 47             | 42544      | Leony Hana Noah Zebua                | leony.zebua@student.umn.ac.id                                               | Sistem Informasi     | Registrasi  |
| 48             | 37686      | Bintang Raharja                      | bintang.raharja@student.umn.ac.id                                           | Informatika          | Registrasi  |
| 49             | 33745      | Jerry Arianto                        | jerry.arianto@student.umn.ac.id                                             | Informatika          | Registrasi  |
| 50             | 34466      | Gunakaro Kenneth Suryatenggara       | gunakaro.kenneth@student.umn.ac.id                                          | Informatika          | Registrasi  |
| 51             | 52592      | Irfan Fari Ramadhan                  | irfan.ramadhan@student.umn.ac.id                                            | Sistem Informasi     | Registrasi  |
| 52             | 40027      | Muhammad Akmal Hisyam                | muhammad.akmal@student.umn.ac.id                                            | Informatika          | Registrasi  |
| 53             | 47877      | Khadizza Khoirun Nadya               | Khadizza.nadya@student.umn.ac.id                                            | Sistem Informasi     | Registrasi  |
| 54             | 36434      | Muhammad Hilman Fadly                | Muhammad.hilman@student.umn.ac.id                                           | Sistem Informasi     | <b>UVUX</b> |
| 55             | 43670      | Milson Prawira Yarchie               | milson.prawira@student.umn.ac.id                                            | Sistem Informasi     | <b>UVUX</b> |
| 56             | 42642      | Calvin Sutio                         | calvin.sutio@student.umn.ac.id                                              | Sistem Informasi     | <b>UVUX</b> |
| 57             | 42771      | Nicholas Oni                         | nicholas.oni@student.umn.ac.id                                              | Sistem Informasi     | <b>UVUX</b> |
| 58             | 52040      | Johanes Kristiadi                    | johanes.kristiadi@student.umn.ac.id                                         | Sistem Informasi     | <b>UVUX</b> |
| 59             | 42774      | Angie Dionne Adrian                  | angie.adrian@student.umn.ac.id                                              | Sistem Informasi     | <b>UVUX</b> |
| 60             | 53341      | Reyhan Arya Hermawan                 | reyhan.hermawan@student.umn.ac.id                                           | Sistem Informasi     | <b>UVUX</b> |
| 61             | 43227      | Putri Aulia Hariman                  | putri.hariman@student.umn.ac.id                                             | Sistem Informasi     | <b>UVUX</b> |
|                |            |                                      |                                                                             |                      |             |

Gambar 3.2 Data Mahasiswa yang Diterima untuk Magang Merdeka 2.0 dan Penetapan Divisi Berdasarkan Fitur yang Diperoleh

Ditempatkan kedalam tim *full stack web developer* di divisi *Dashboard* yang dimana divisi ini mengembangkan fitur *Dashboard* untuk mengembangkan *website* merdeka 2.0 untuk bagian *coding*. Fitur *Dashboard* untuk *website* merdeka 2.0 dibuat berdasarkan hasil *mockup* yang telah dibuat oleh divisi yang terkait dengan PT. MDN. Berdasarkan gambar 3.2 diatas, dapat dilihat bahwa terdapat 7 anggota dalam divisi *Dashboard.* Anggota tersebut yaitu, Luis, Amelia Rahmanita, Nathanael Terencio, Melvin, Vernonia Novianna Putri, Nadia Maulidina Gautama, dan Pradnja Paramita Cendana Wangi. Dalam divisi tersebut, Nathanael Terencio menjabat sebagai *product manager* yang bertugas sebagai pemimpin dan mewakili divisi *Dashboard* sebagai penghubung antara tim, klien dan supervisor. Divisi *Dashboard* dipegang oleh Bapak Fadli Wilihandarwo sebagai supervisor, mentor, dan founder dari PT. Solusi Startup. Gambar 3.3 merupakan struktur anggota divisi *dashboard*.

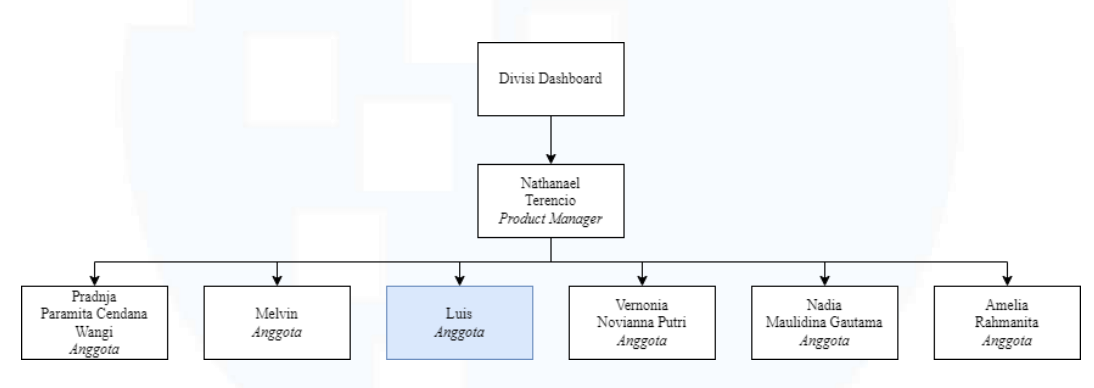

Gambar 3.3 Struktur Anggota Divisi *Dashboard*

#### **3.2 Tugas dan Uraian Kerja Magang**

Tugas yang diterima oleh mahasiswa magang merdeka 2.0 yaitu mengembangkan *website* merdeka 2.0 Universitas Multimedia Nusantara dengan melakukan penambahan fitur pada *website* sesuai dengan *mockup* yang telah ditentukan dan dibuat oleh divisi dari PT. MDN. Pengembangan *website* merdeka 2.0 menggunakan *framework* dan Bahasa pemrograman yang telah ditentukan oleh Bapak Fadli, selaku supervisor dan mentor PT. SSI. Penggambaran kegiatan mahasiswa magang merdeka 2.0 dalam divisi PT. SSI selama 800 jam kerja dalam kendali PT. SSI ditampilkan dalam tabel 3.1.

Tabel 3.1 Pekerjaan Mahasiswa Tiap Minggu Selama Pelaksanaan Kerja Magang Merdeka

| No | Jenis Pekerjaan                      | Minggu | <b>Start</b> | End    |
|----|--------------------------------------|--------|--------------|--------|
|    | Bimbingan Perdana.                   |        | 22/08/       | 27/08/ |
|    | Onboarding dan mengumpulkan data     |        | 2022         | 2022   |
|    | anggota divisi untuk dibuatkan group |        |              |        |
|    | magang.                              |        |              |        |

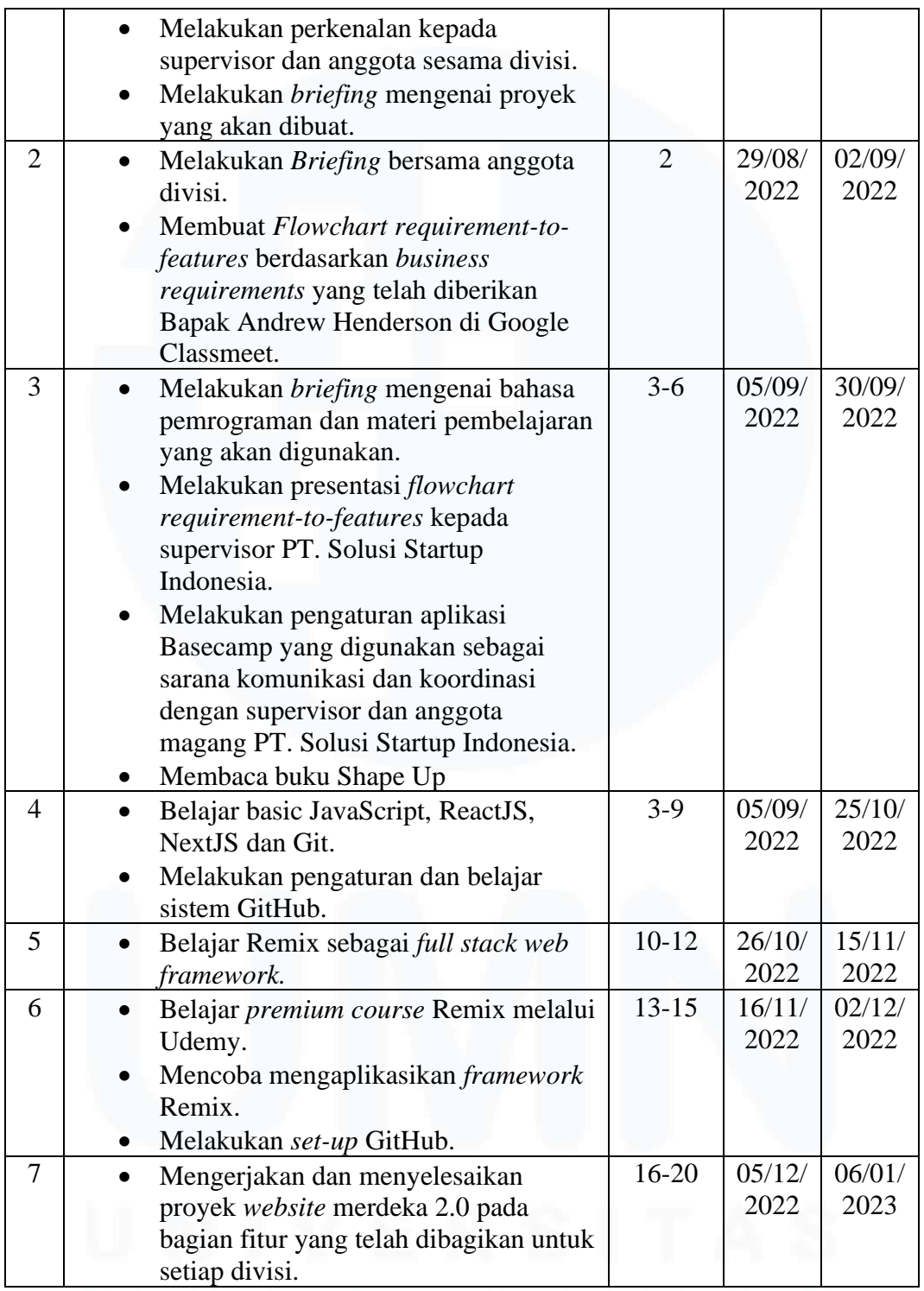

Selain kegiatan magang merdeka 2.0 yang dilakukan mahasiswa dalam naungan PT. SSI, terdapat juga *business requirement* dan *job description* yang menyebutkan pedoman tugas masing-masing divisi dalam PT. SSI dan divisi dalam PT. MDN. Berikut merupakan uraian *job description* dan *business requirement* dalam divisi PT. SSI dan PT. MDN:

- PT. Solusi Startup Indonesia
	- 1. Divisi Registrasi

Untuk *job description* dalam divisi registrasi adalah menambah halaman admin bagi Departemen memodifikasi indikator penilaian seleksi. Sedangkan, untuk *business requirement* dalam divisi registrasi, yaitu:

- o Setiap departemen dapat melakukan seleksi yang selaras dengan *requirement* program yang diberikan kepada mahasiswa.
- o Bobot serta indikator diselaraskan pada masing-masing skema Merdeka Belajar Kampus Merdeka (MBKM), proyek desa, penelitian, proyek *independent*, magang, dan kewirausahaan.
- o Perubahan bobot dan indikator mampu dijalankan setiap dibutuhkan dan mampu berubah secara langsung.
- o Mahasiswa yang mendaftar skema tertentu akan melakukan isian indikator.
- o Mahasiswa tidak dapat melihat bobot indikator.
- o Total perhitungan bobot wajib 100.
- o Jika bobot sudah mencapai nilai yang telah ditentukan, maka *form* isian skor terhitung otomatis oleh sistem.
- 2. Divisi *Dashboard*

Untuk *Job description* dalam divisi *dashboard* adalah menyiapkan *dashboard.* Sedangkan, untuk *business requirement* dalam divisi *dashboard*, yaitu:

- o Memperlihatkan data distribusi mengenai kerja sama instansi bersama keaktifannya.
- o Memperlihatkan data distribusi mengenai keaktifan tiap skema yang diambil oleh mahasiswa (per prodi, per semester ke...).
- o Memperlihatkan data distribusi mengenai hasil evaluasi instansi 4. Memperlihatkan kendala yang dialami dalam pelaksanaan masingmasing skema Merdeka Belajar Kampus Merdeka (MBKM), proyek desa, proyek *independent*, kewirausahaan, penelitian, dan magang.
- o Memperlihatkan masalah umum yang dialami secara teknis pelaksanaan.
- 3. Divisi Kerja Sama

Untuk *Job description* dalam divisi kerja sama adalah memfasilitasi proses Merdeka Belajar Kampus Merdeka (MBKM) untuk skema pertukaran pelajar. Sedangkan, untuk *business requirement* dalam divisi kerja sama, yaitu:

- o Fitur dapat melakukan *submit* data seperti IPK dan nilai untuk mahasiswa.
- o Universitas tujuan pertukaran pelajar dapat dipilih oleh mahasiswa.
- o Penyesuaian syarat pertukaran pelajar akan diarahkan oleh sistem untuk data mahasiswa pendaftar ke BIA untuk sisterfiltrasi.
- o Fitur konversi akan langsung diarahkan apabila syarat sudah terpenuhi dan kuota masih tersedia.
- 4. Divisi Konversi

Untuk *Job description* dalam divisi konversi adalah menambahkan fitur untuk menyediakan kebutuhan mahasiswa dalam menyelenggarakan pengajuan serta *monitoring* pada proses konversi nilai. Sedangkan, untuk *business requirement* dalam divisi konversi, yaitu:

- o Mahasiswa dapat melihat tampilan pada sistem *upload* kartu hasil studi.
- o Form data IPK serta *input* nilai hasil studi mahasiswa.
- o Sistem dapat melakukan *auto generate* serta memperlihatkan *range* nilai dari Universitas Multimedia Nusantara.
- o Fitur lanjutan untuk verifikasi data konversi dan *approve* yang telah di-*upload*.
- o Tampilan *approval* yang menyampaikan bahwa data yang diisi dan di-*upload* telah tersubmit.
- o Fitur *monitoring* proses konversi nilai mahasiswa (terdiri dari 3 *stage,* yaitu *submit*, on *process*, dan *confirm*). Apabila telah berstatus *confirm* berarti proses telah selesai serta nilai dapat dikonversi diantara universitas.
- PT. Multimedia Digital Nusantara
	- 1. Divisi Evaluasi

Untuk *job description* dalam divisi evaluasi adalah melakukan penyisipan notifikasi ketika mahasiswa tidak mencapai 400 jam kerja sebelum Ujian Tengah Semester dan 800 jam sebelum Ujian Akhir Semester, melakukan penyisipan evaluasi pada instansi, melakukan penyisipan halaman *admin* untuk memperbaharui indikator evaluasi instansi, dan melakukan penyisipan fitur pemantauan melalui setiap departemen. Sedangkan, untuk *business requirement* dalam divisi evaluasi, yaitu:

- o Memperlihatkan hasil penilaian melalui pembimbing lapangan kepada departemen (*Grouping*).
- o Memperlihatkan total jam kerja dari tiap mahasiswa langsung pada platform (tidak perlu melakukan *download raw* secara .csv atau .xls).
- o Memperlihatkan *notification* Whatsapp dan Email terhadap para mahasiswa yang tidak mencapai 400 jam kerja sebelum Ujian Tengah Semester dan 800 jam kerja sebelum Ujian Akhir Semester.
- o Memperlihatkan indikator penilaian yang akan diambil pada Ujian Tengah Semester dan Ujian Akhir Semester.
- 2. Divisi *Monitoring*

Untuk *job description* dalam divisi *monitoring* adalah menyisipkan halaman khusus untuk setiap *cluster* serta bisa diakses lewat departemen Merdeka Belajar Kampus Merdeka (MBKM) *center*. Sedangkan, untuk *business requirement* dalam divisi *monitoring*, yaitu:

- o *Approval daily task* dan performa dari mahasiswa dapat dilakukan oleh supervisor dengan mudah (secara *weekly approval*).
- o A*ssignment* yang di *pull* di 1 fitur *website* merdeka dapat diakses oleh supervisor.
- o Terdapat deskripsi, pada fitur *daily task*.
- o Notifikasi *weekly daily task.*
- 3. Divisi Chatbot

Untuk *job description* dalam divisi chatbot adalah menambah fitur chatbot dan *open tickets* khusus untuk mahasiswa Merdeka Belajar Kampus Merdeka (MBKM) yang mengalami kendala teknis/pelaksanaan. Sedangkan, untuk *business requirement* dalam divisi chatbot, yaitu:

- o Mahasiswa yang mendapatkan masalah dalam melakukan *upload assignment* atau input *daily task* melalui fitur *open ticket* serta butuh dituntaskan dalam kurun waktu 1x24 jam.
- o *Tickets* yang telah dituntaskan nantinya hendak memberikan notifikasi ke email pembuat *ticket* kendala.
- o Fitur chatbot dapat melakukan penanganan pertanyaan tercepat atau kendala dari mahasiswa.
- 4. Divisi UI/UX

Untuk *job description* dalam divisi UI/UX adalah meningkatkan *user experience* dari *interface website* merdeka.umn.ac.id. Sedangkan, untuk *business requirement* dalam divisi UI/UX, yaitu:

o Melakukan perbaikan terkait fitur di *website* merdeka 1.0 (merdeka.umn.ac.id).

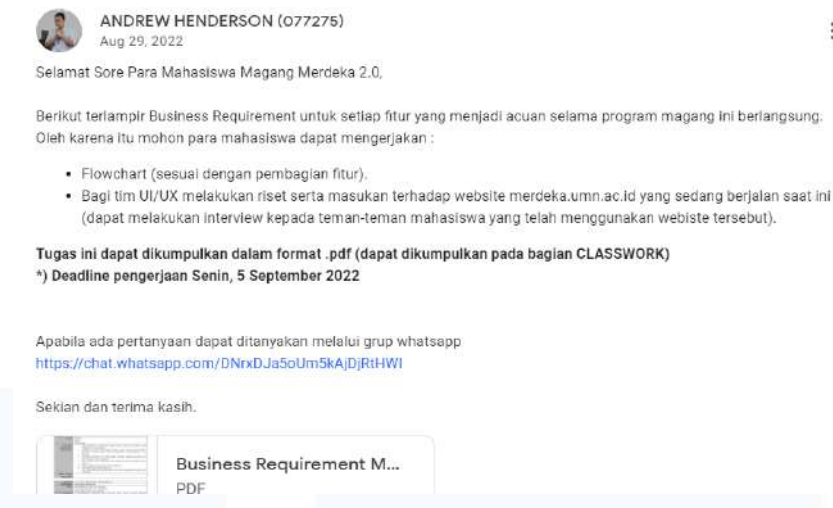

Gambar 3.4 Pembagian *Business Requirements* oleh Bapak Andrew Henderson

Akan tetapi, walaupun *job description* dan *business requirement* telah dibagikan oleh Bapak Andrew untuk masing-masing divisi dalam naungan PT. SSI dan PT. MDN, sesuai tampilan gambar 3.4. Salah satu divisi naungan PT. SSI (Solusi Startup Indonesia), yaitu divisi *dashboard* menerima *job description* dan *business requirement* divisi *monitoring* yang merupakan salah satu divisi naungan PT. MDN. Hal ini disebabkan karena tidak adanya komunikasi yang lebih lanjut antara product owner dengan mitra perusahaan dan adanya beberapa divisi yang melakukan *resign*. Sehingga, Bapak Fadli Wilihandarwo memberikan arahan kepada divisi *dashboard* untuk menerima salah satu *job description* dan *business requirement* dari divisi naungan PT. MDN guna menyelesaikan pembuatan website merdeka 2.0 dari segi fitur yang sesuai dengan *job description* dan *business requirement* yang telah diberikan.

Pada awalnya pemimpin divisi *dashboard*, yaitu nathanael Terencio telah membagi tugas pembuatan fitur *dashboard* untuk *website* merdeka 2.0 untuk para anggotanya. Luis, Nathanael Terencio, Nadia Maulidina Gautama, dan Amelia Rahmanita berfokus pada pengerjaan fitur *dashboard* PIC sedangkan untuk Pradnja Paramita Cendana Wangi, Melvin, dan Vernonia Novianna Putri berfokus pada pengerjaan fitur *dashboard Head of Department.* Tetapi, setelah divisi *dashboard* menerima *job description* dan *business requirement* divisi

*monitoring* mengakibatkan terjadi perubahan fokus pengerjaan fitur. Perubahan tersebut digambarkan dalam tabel 3.2.

| Anggota                   | Fitur             | <b>Fokus Fitur</b>        |
|---------------------------|-------------------|---------------------------|
| <b>Nathanael Terencio</b> | Dashboard         | Dashboard PIC             |
| Melvin                    | Dashboard         | Dashboard HoD             |
| Amelia Rahmanita          | <b>Monitoring</b> | <b>Monitoring PIC</b>     |
| Luis                      | <b>Monitoring</b> | <b>Monitoring SoD</b>     |
| Nadia Maulidina           | <b>Monitoring</b> | Monitoring HoD            |
| Gautama                   |                   |                           |
| Vernonia Novianna Putri   | <b>Monitoring</b> | <b>Monitoring Company</b> |
| Pradnja Paramita          | <b>Monitoring</b> | <b>Monitoring Student</b> |
| Cendana Wangi             |                   |                           |

Tabel 3. 2 Pembagian Pengerjaan Fitur Divisi *Dashboard*

Pada tabel 3.2 menyebutkan bahwa Nathanael Terencio berfokus pada pengerjaan fitur *dashboard* PIC, Melvin berfokus pada pengerjaan fitur *dashboard* HoD, Amelia Rahmanita berfokus pada pengerjaan fitur *monitoring* PIC, Luis berfokus pada pengerjaan fitur *monitoring* SoD, Nadia Maulidina Gautama berfokus pada pengerjaan fitur *monitoring* SoD, Vernonia Novianna Putri berfokus pada pengerjaan fitur *monitoring* c*ompany*, dan Pradnja Paramita Cendana Wangi berfokus pada pengerjaan *monitoring student*. Walaupun pengerjaan fitur telah dibagikan, mahasiswa membantu Nathanael Terencio dalam membuat menu *sidebar* dalam fitur *dashboard* PIC.

## **3.2.1 Bimbingan Perdana, Onboarding, dan Briefing Proyek Magang Merdeka 2.0 (Minggu Pertama)**

Pelaksanaan magang merdeka 2.0 dilaksanakan pada minggu pertama, yang diawali dengan pihak Universitas Multimedia Nusantara mengadakan bimbingan perdana untuk mempertemukan mahasiswa selaku peserta magang merdeka 2.0 dengan perusahaan supervisinya masing-masing sesuai dengan penetapan divisi yang telah diinformasikan oleh Ibu Wella melalui Gmail. Bimbingan perdana dilakukan secara *online* dengan memakai aplikasi Zoom. Pada bimbingan perdana dilakukan *onboarding* dan *briefing. Onboarding*

dilakukan untuk dapat mengenal dan menjalin hubungan dengan anggota tim serta supervisor/mitra perusahaan. Sedangkan *briefing* dilakukan untuk menyampaikan informasi dan arahan mengenai tujuan magang, *requirement*, *role*, dan *jobdesc* ditiap divisi.

*Briefing* dengan supervisor perusahaan yang terkait antar divisi juga dilakukan. Dalam *briefing* yang dilakukan dengan supervisor PT. SSI membahas mengenai proyek yang difokuskan kepada divisi PT. SSI dan supervisor memberikan informasi perencanaan untuk bahasa pemrograman yang akan digunakan untuk membuat dan mengembangkan *website* merdeka 2.0, bahasa pemrograman yang direncanakan yaitu:

• Angular JS

Angular JS merupakan *framework* JS yang dikembangkan pada tahun 2009 dan bersifat *open source*. Angular JS sering digunakan untuk membuat *website* pada bagian *front end* dengan bahasa pemrograman HTML (*Hypertext Markup Language*) yang terstrukur*.* Angular JS juga mengadopsi konsep MVC (*Model View Controller*) yang bertujuan membuat *website* yang interaktif [4].

• React JS

React JS merupakan *framework* JS yang dikembangkan oleh Facebook. React JS sering digunakan untuk membangun *front end* yang lebih *reusable, dan stateful*. React JS juga mengadopsi konsep MVC (*Model View Controller*) yang membuat pembuatan *website* menjadi lebih interaktif, tetapi hanya sebatas pada bagian *view* saja [5].

• Yii

Yii merupakan framework PHP (*Hypertext Preprocessor*) yang digunakan untuk mengembangkan *website* berskala besar. Yii mengadopsi konsep MVC (*Model View Controller)*, sehingga programmer dapat mengubah bagian halaman bagian dengan lebih mudah [6].

• Node IS

Node JS merupakan *software* yang dipakai untuk mengembangkan *website* dengan menggunakan bahasa pemrograman JavaScript. Kelebihan penggunaan Node JS adalah memiliki *server* HTTP sendiri, sehingga tidak harus menggunakan program web seperti Apache, untuk dapat menjalankan *server website* [7].

• Perl

Perl merupakan bahasa pemrograman yang dibuat untuk memanipulasi teks, pengembangan sistem administrasi, *website*, dan pemrograman jaringan. Perl mampu dioperasikan dalam praktik OOP (*Object Oriented Programming*) secara bersamaan [8].

### **3.2.2 Briefing dan Mengerjakan Flowchart Requirement-to-Feature (Minggu Kedua)**

Pada mingu kedua, diberikan tugas pembuatan *flowchart* oleh Bapak Andrew Henderson kepada seluruh divisi magang merdeka 2.0 baik dalam naungan PT. SSI dan PT. MDN. Pembuatan *flowchart* disesuaikan dengan *business requirement* masing-masing divisi. Sehingga dari itu masing-masing divisi melakukan *briefing* dengan sesama anggotanya dengan menggunakan aplikasi Discord sebagai media komunikasi. Kemudian, *flowchart* yang telah dibuat oleh setiap divisi dikumpulkan ke Google Classroom sesuai dengan tanggal pengumpulan yang sudah ditentukan. Gambar 3.5 hingga gambar 3.8 merupakan *flowchart requirement to features* yang telah dibuat oleh divisi *dashboard*.

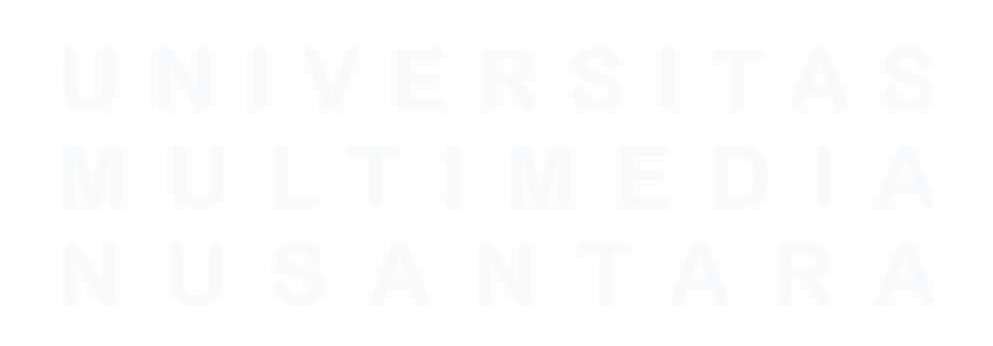

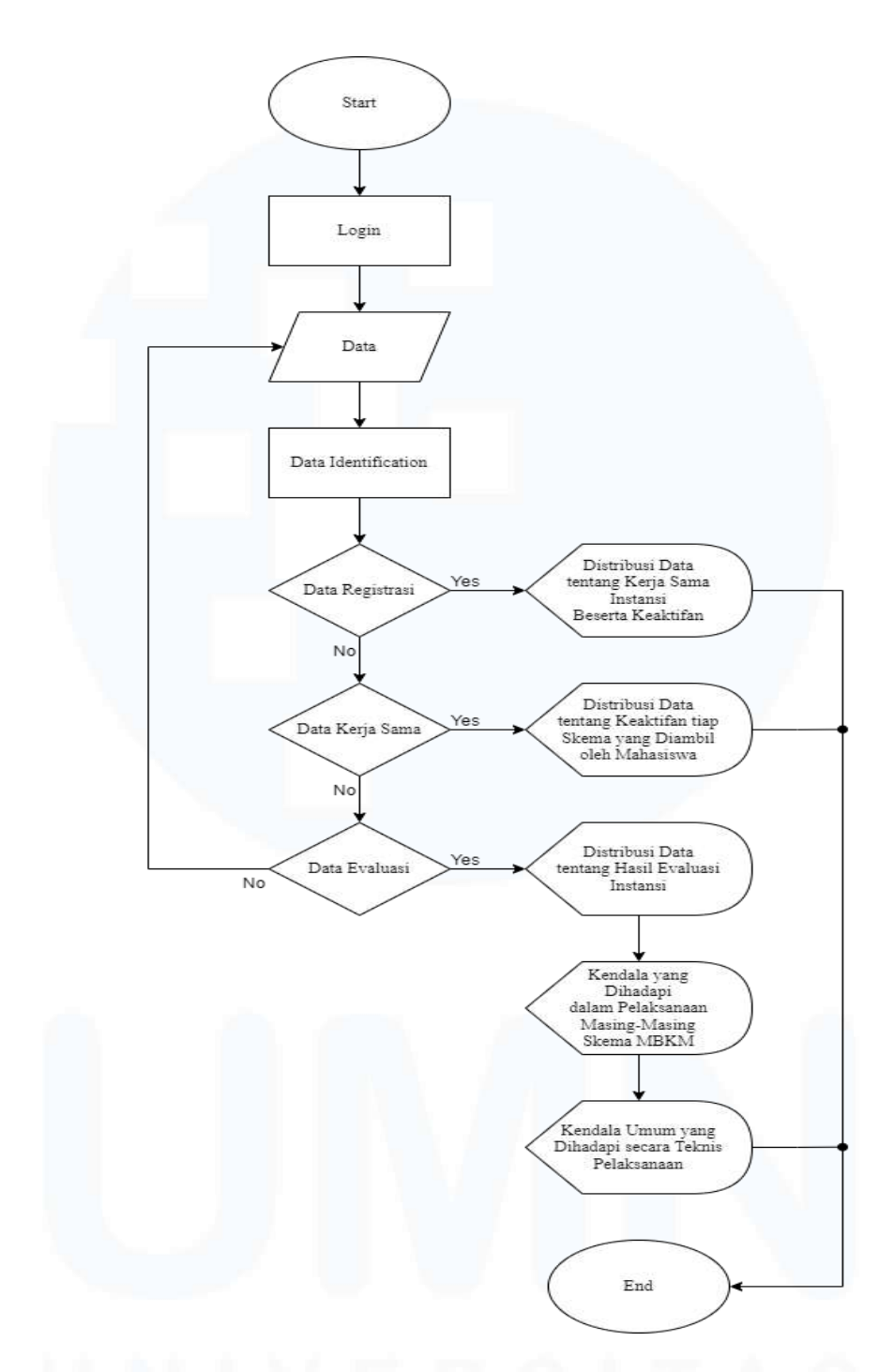

Gambar 3.5 *Flowchart Requirement to Feature Dashboard Overview*

Gambar 3.5 merupakan *flowchart requirement to feature dashboard overview* yang menunjukkan alur penggunaan fitur *dashboard* untuk *website* merdeka 2.0 Universitas Multimedia Nusantara. Penjelasan alur *flowchart* pada gambar 3.5 dimulai dari *user* melakukan *login* dan melakukan *input* data kedalam *server website* merdeka Universitas Multimedia Nusantara. Jika *login* sudah dilakukan maka *server* akan melakukan identifikasi data dan memperlihatkan data registrasi, kerja sama, dan evaluasi. Jika identifikasi data gagal dilakukan maka akan dilakukan *prompt* data kembali kepada *user*. Dalam halaman registrasi memperlihatkan disribusi data kerja sama instansi yang berkaitan. Halaman Kerjasama memperlihatkan distribusi data keaktifan tiap skema yang diambil mahasiswa. Sedangkan dalam halaman evaluasi, memperlihatkan distribusi tentang hasil evaluasi instansi yang terdiri dari kendala pelaksanaan dan teknis skema MBKM.

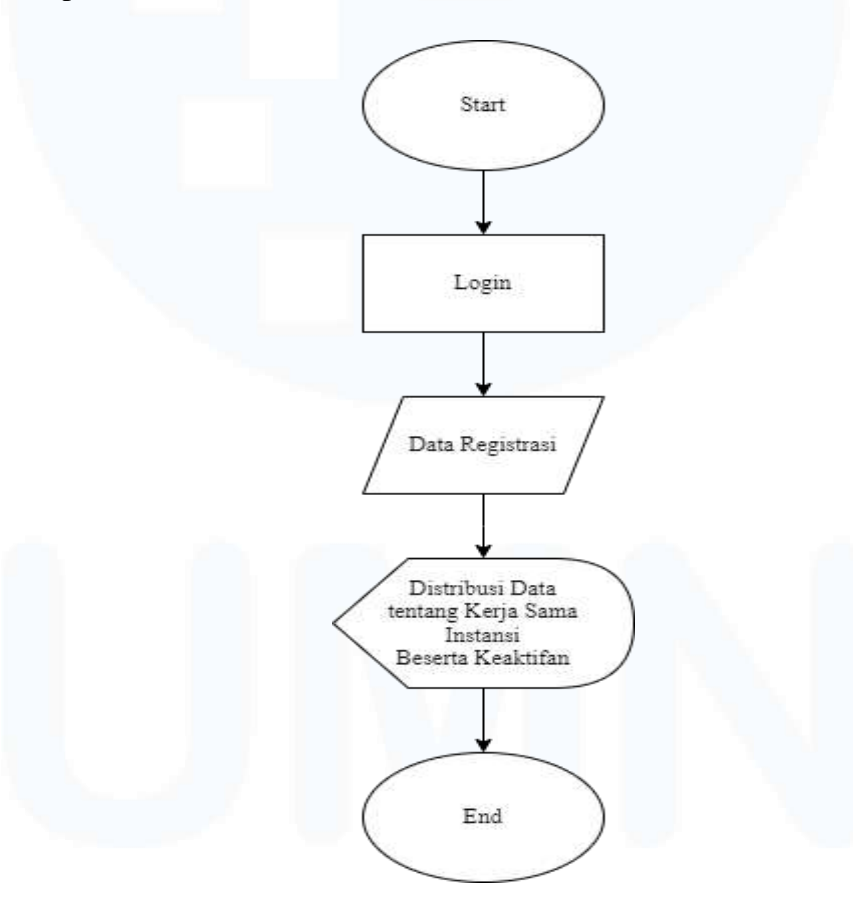

Gambar 3.6 *Flowchart Requirement to Feature* Data Registrasi

Dalam gambar 3.6 merupakan *flowchart requirement to feature* untuk *requirement* data registrasi. Penjelasan alur *flowchart* pada gambar 3.6 dimulai dari *user* melakukan *login* untuk dapat mengakses data registrasi dalam *website*  merdeka 2.0. Jika *login* sudah dilakukan maka *user* dapat melihat atau membaca

data registrasi pilihan yang terdapat dalam *database website* yang telah dilakukan *input* oleh *user*. Setelah dilakukan pemilihan data registrasi, maka *user* dapat melihat distribusi data tentang kerja sama instasi beserta keaktifannya.

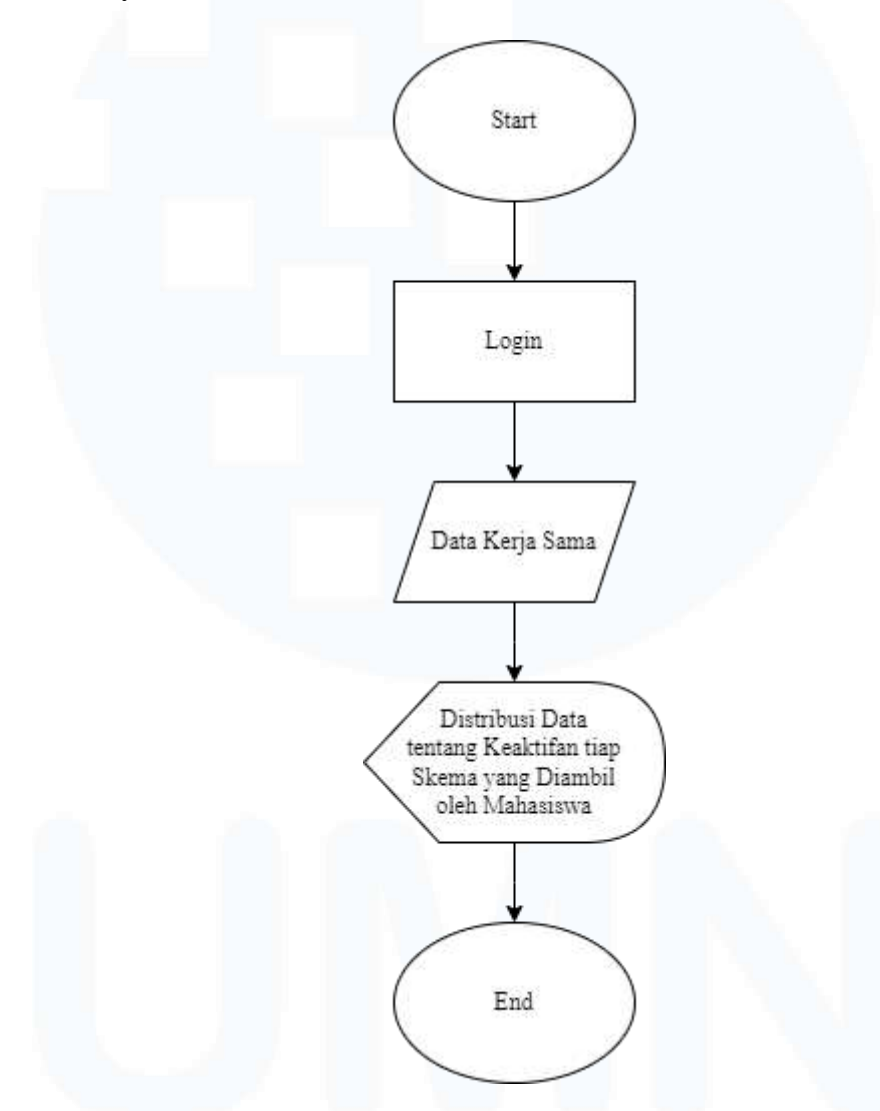

Gambar 3.7 *Flowchart Requirement to Feature* Data Kerja Sama

Dalam gambar 3.7 merupakan *flowchart requirement to feature* untuk *requirement* data kerja sama. Penjelasan alur *flowchart* pada gambar 3.7 dimulai dari *user* melakukan *login* untuk dapat mengakses data kerja sama dalam *website* merdeka 2.0. Jika *login* sudah dilakukan maka *user* dapat melihat atau membaca data kerja sama yang telah ditampilkan *website* berdasarkan *database user*. Di dalam data kerja sama memperlihatkan distribusi data tentang keaktifan tiap skema yang diambil oleh mahasiswa.

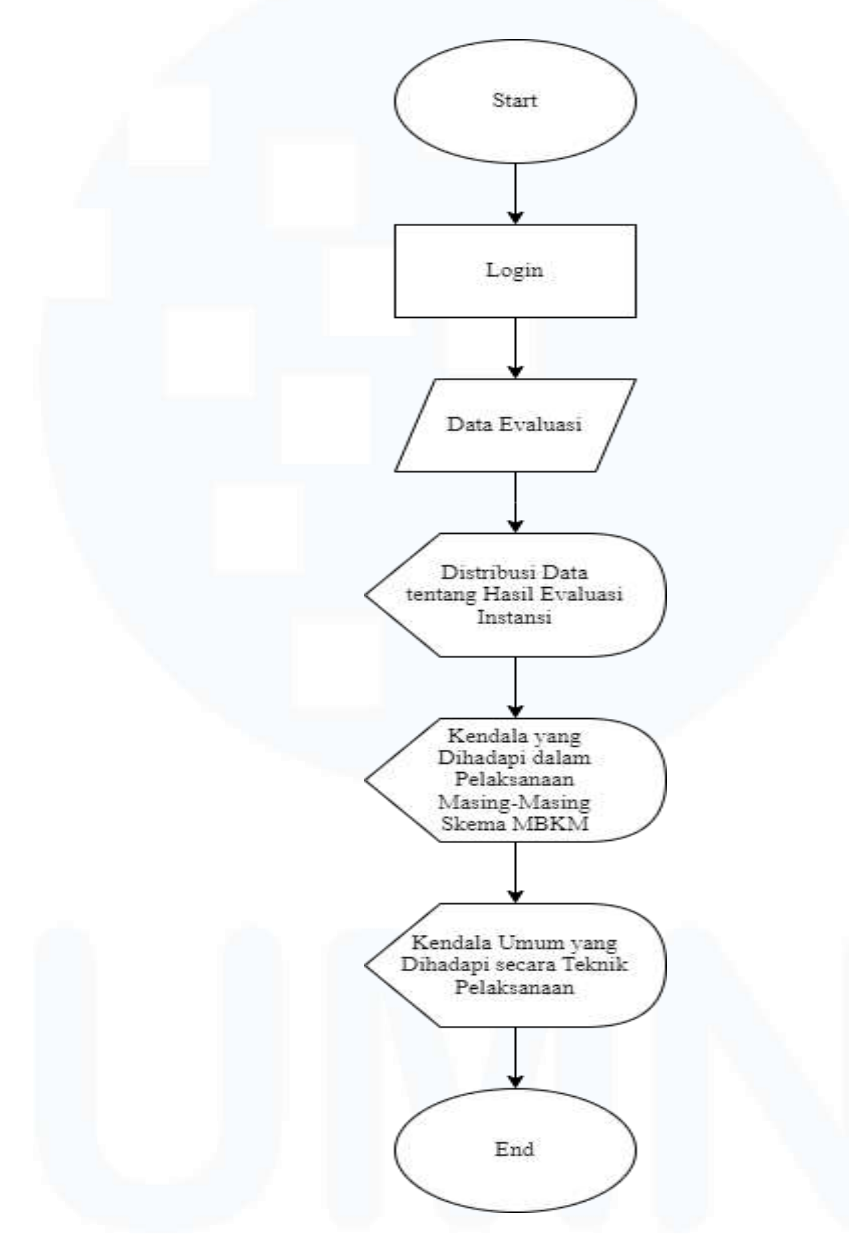

Gambar 3.8 *Flowchart Requirement to Feature* Data Evaluasi

Gambar 3.8 merupakan *flowchart requirement to feature* untuk *requirement* data evaluasi. Penjelasan alur *flowchart* pada gambar 3.8 dimulai dari *user* melakukan *login* untuk dapat mengakses data evaluasi dalam *website* merdeka 2.0. Jika *login* sudah dilakukan maka *user* dapat melihat atau membaca data evaluasi yang telah ditampilkan dalam halaman *website* berdasarkan *database*

*user*. Di dalam halaman data kerja sama memperlihatkan distribusi data tentang hasil evaluasi instansi, kendala yang dihadapi dalam pelaksanaan skema MBKM, dan kendala umum yang dihadapi secara teknis pelaksanaan.

### **3.2.3 Briefing Kedua, Melakukan Pengaturan Aplikasi Basecamp, dan Membaca Buku Shape Up (Minggu Ketiga Hingga Keenam)**

Pada minggu ketiga dilakukan *briefing* kedua dengan supervisor PT. SSI, yaitu Bapak Fadli Wilihandarwo. *Briefing* dilakukan dengan menggunakan aplikasi Zoom sebagai media komunikasi. Dalam *briefing*, Bapak Fadli Wilihandarwo menjelaskan sistem kerja yang diterapkan dalam kegiatan magang merdeka 2.0 dalam naungan PT. SSI. Sistem kerja yang diterapkan adalah sistem kerja *remote working*. Sistem kerja *remote working* ini diterapkan karena supervisor PT. SSI berada di Yogyakarta sehingga tidak memungkinkan bagi supervisor untuk melakukan pengawasan dan menerapkan sistem kerja secara *onsite* untuk para mahasiswa magang merdeka 2.0 secara langsung. Serta mengingat kondisi Indonesia yang masih terdampak wabah virus Corona, sehingga masih diterapkannya *social distancing*. Untuk mencegah virus Corona kembali merebak di Indonesia.

Sistem kerja *remote working* ini menggunakan aplikasi Basecamp yang wajib digunakan untuk seluruh divisi naungan PT. SSI. Aplikasi Basecamp digunakan sebagai media komunikasi antara supervisor PT. SSI dengan seluruh divisi naungannya. Supervisor PT. SSI juga mewajibkan untuk seluruh anggota divisinya untuk melakukan pengaturan dalam aplikasi Basecamp, yaitu menetapkan *profile picture* pada *account* Basecamp yang digunakan selama magang merdeka 2.0 berlangsung. Gambar 3.9 merupakan tampilan *setting profile* dalam aplikasi Basecamp.

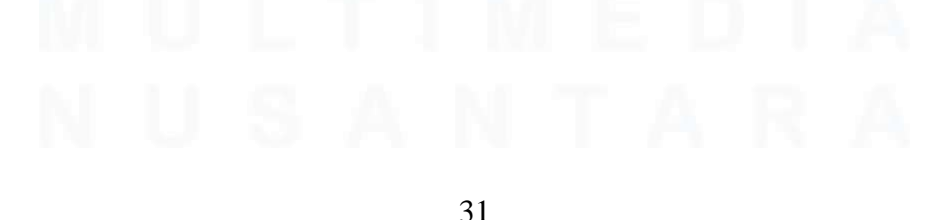

PENGEMBANGAN FITUR DASHBOARD VISUALISASI DATA DAN MONITORING WEBSITE…, Luis, Universitas Multimedia Nusantara

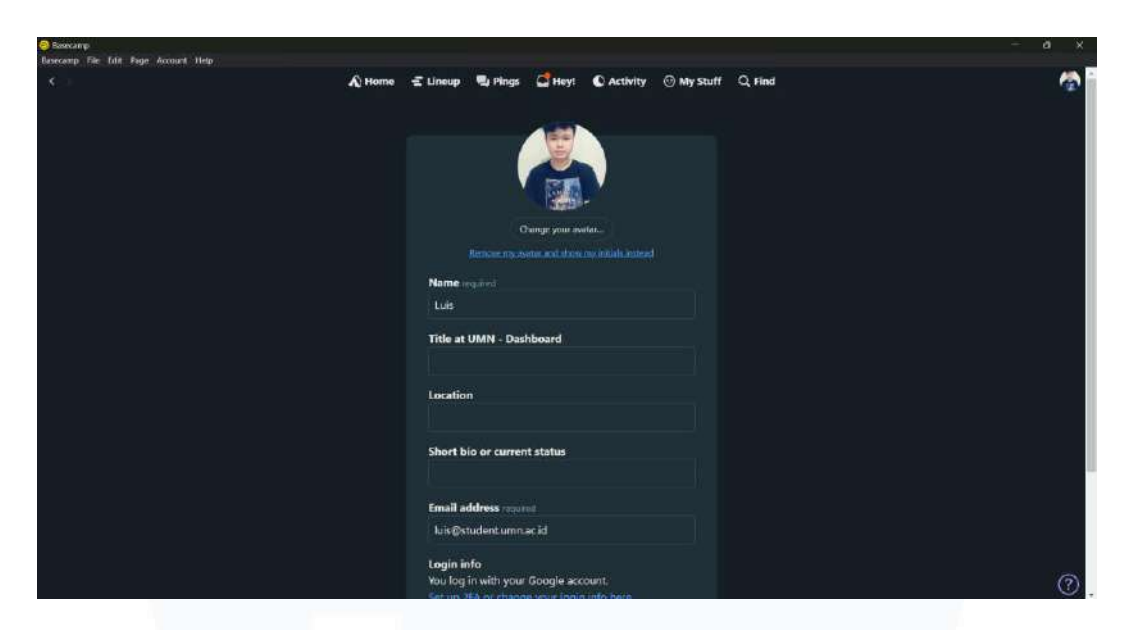

Gambar 3.9 *Setting Profile* dalam Aplikasi Basecamp

Setelah dilakukan penetapan *profile picture*, supervisor PT. SSI memberikan tugas untuk membaca buku Shape Up yang ditulis oleh Ryan Singer. Buku Shape Up menjelaskan mengenai sistem kerja *remote working* dengan menggunakan perangkat lunak kolaborasi, seperti dalam penggunaan aplikasi Basecamp. Karena supervisor PT. SSI mencari sumber pembelajaran untuk bahasa pemrograman yang akan dipakai dalam proyek merdeka 2.0, tugas membaca buku Shape Up dilakukan hingga minggu keenam. Gambar 3.10 merupakan tampilan buku Shape Up.

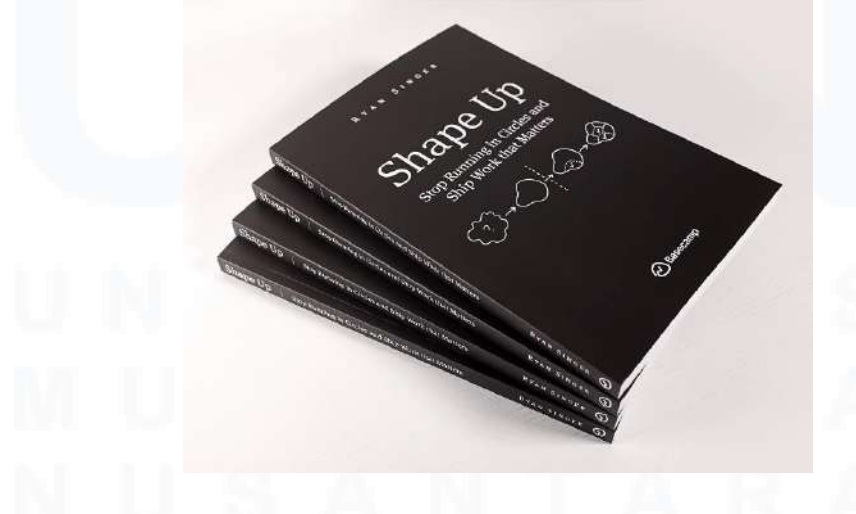

Gambar 3.10 Buku Shape Up

32 PENGEMBANGAN FITUR DASHBOARD VISUALISASI DATA DAN MONITORING WEBSITE…, Luis, Universitas Multimedia Nusantara

### **3.2.4 Belajar Programming Language Requirement dan Melakukan Pengaturan GitHub (Minggu Ketiga Hingga Kesembilan)**

Dalam *briefing* kedua, supervisor PT. SSI (Solusi Startup Indonesia) juga memberikan tugas kepada divisi naungannya untuk melakukan pembelajaran dasar bahasa pemrograman JavaScript melalui internet terlebih dahulu jika terdapat mahasiswa magangnya yang telah menyelesaikan membaca buku Shape Up. Selain itu, supervisor PT. SSI juga menyajikan informasi bahwa terjadi perubahan pada beberapa penggunaan *library* dan bahasa pemrograman yang telah ditetapkan sebelumnya pada kegiatan *briefing* pertama. Sehingga bahasa pemrograman yang akan digunakan beralih menjadi bahasa pemrograman JavaScript, ReactJS, NextJS, dan Git. Supervisor menjanjikan akan memberikan bahan pembelajaran yang dapat membantu mahasiswa magangnya untuk dapat belajar bahasa yang digunakan. Bahan pembelajaran tersebut diberikan oleh supervisor PT. SSI pada tanggal 20 September 2022 yang disebarkan melalui aplikasi Basecamp.

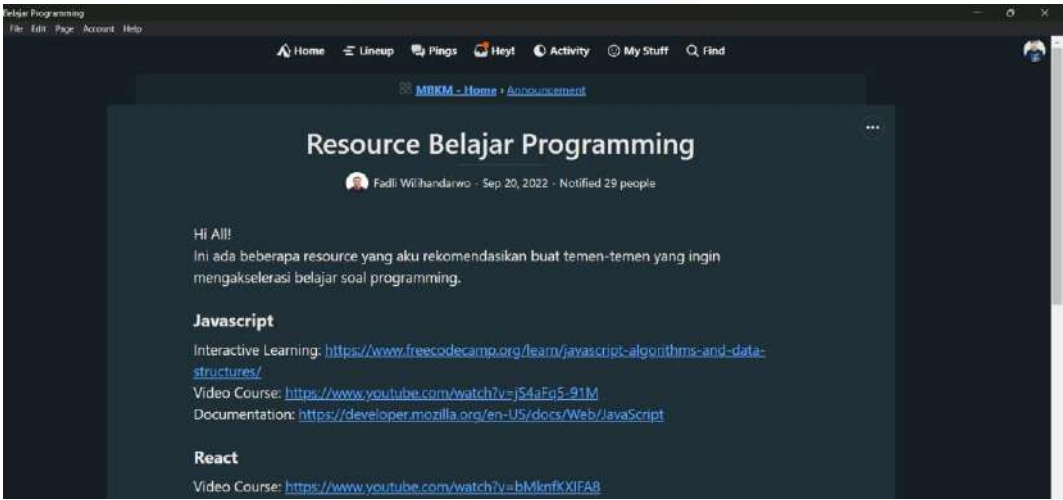

Gambar 3.11 Bahan Pembelajaran *Programming*

Pada gambar 3.11 memperlihatkan bahan pembelajaran bahasa pemrograman yang diberikan oleh supervisor PT. SSI. Bahan pembelajaran yang diberikan oleh supervisor bersifat *online course*. Tujuan diberikan *online course* adalah untuk membantu mahasiswa magang merdeka 2.0 untuk belajar

dan memahami bahasa pemrograman JavaScript, React, NextJS, dan Git secara cepat dan dapat diakses kapan saja sesuai dengan sistem jam kerja magang merdeka 2.0 yang fleksibel. *Online course* yang diberikan terdiri dari platform *website*, Youtube, dan beberapa *documentation* sebagai referensi untuk menambah ilmu pengetahuan bahasa pemrograman yang telah direncanakan dalam *briefing* kedua. Tetapi sayangnya, dalam proyek magang merdeka 2.0 lebih menekan pada penggunaan konsep pemrograman JavaScript, React JS dan Git untuk pembuatan platform *website* merdeka 2.0, sedangkan untuk Next JS tidak jadi untuk digunakan.

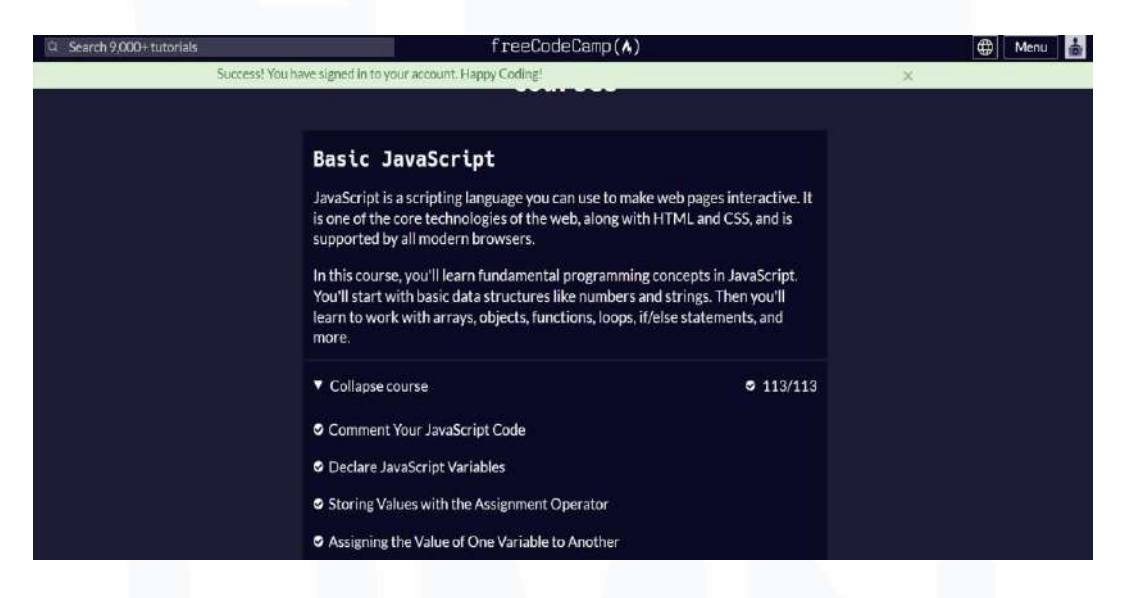

Gambar 3.12 *Basic* JavaScript *Course* Freecodecamp

Gambar 3.12 merupakan tampilan *user interface* dari *online course* Freecodecamp yang diakses melalui *website.* Freecodecamp digunakan oleh supervisor PT. SSI untuk memberikan ilmu pengetahuan basic JavaScript untuk divisi magang merdeka 2.0 naungannya. Divisi dalam naungan PT. SSI diminta untuk menyelesaikan *online course basic* Javascript Freecodecamp oleh supervisor. Dalam *online course* Freecodecamp, terdapat 113 modul pembelajaran yang berisikan dasar-dasar penggunaan JavaScript. Seperti *assignment operator, Assign Value, Declare String, Stores Array*, dan *modify Array.*

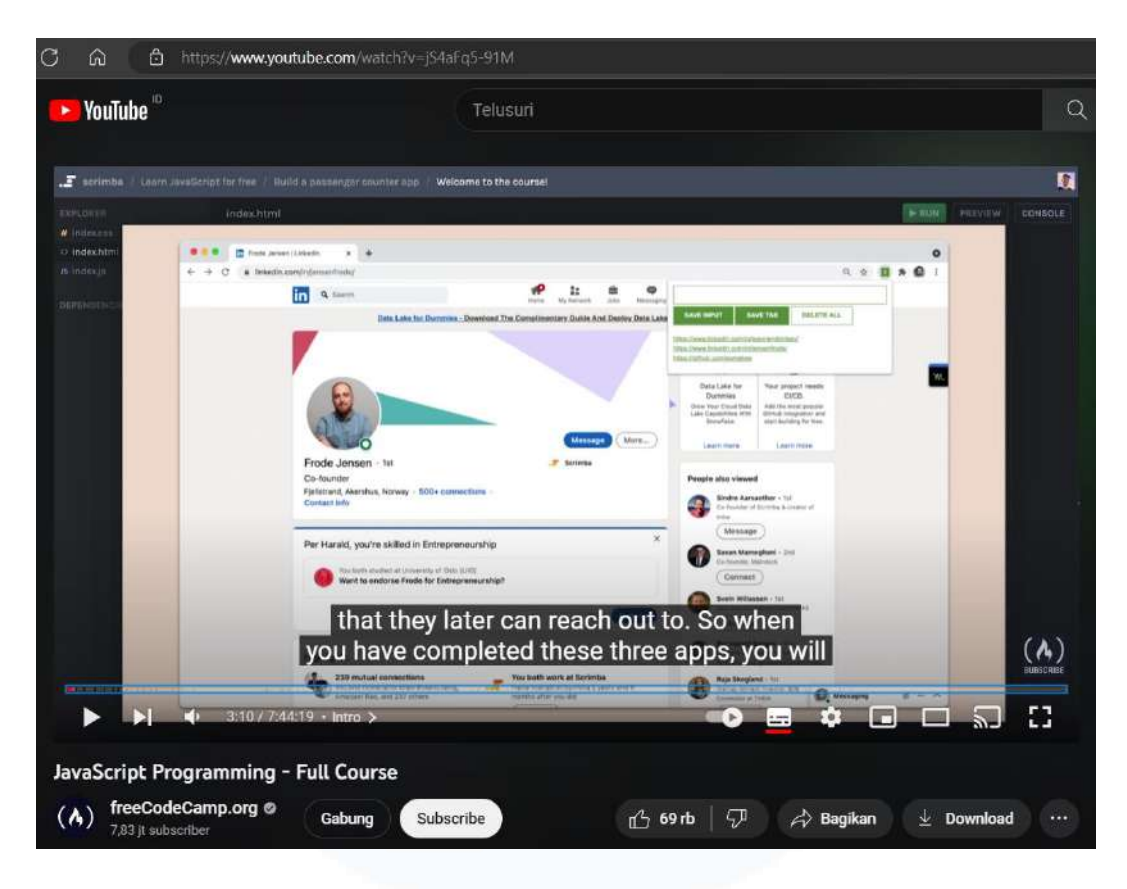

Gambar 3.13 Youtube JavaScript *Programming Course*

Gambar Dalam gambar 3.13 merupakan video *online course* bahasa pemrograman JavaScript yang di-*upload* oleh Freecodecamp di platform Youtube dengan judul *"JavaScript Programming – Full Course"*. Isi dari video tersebut membahas mengenai pengertian dan *syntax* dasar JavaScript seperti tipe data dan operator matematika. Dalam pengertiannya JavaScript adalah bahasa pemrograman yang bersifat *Client-Side Programming Language* sehingga banyak digunakan oleh programmer dalam membuat *website* karena lebih mudah digunakan [9].

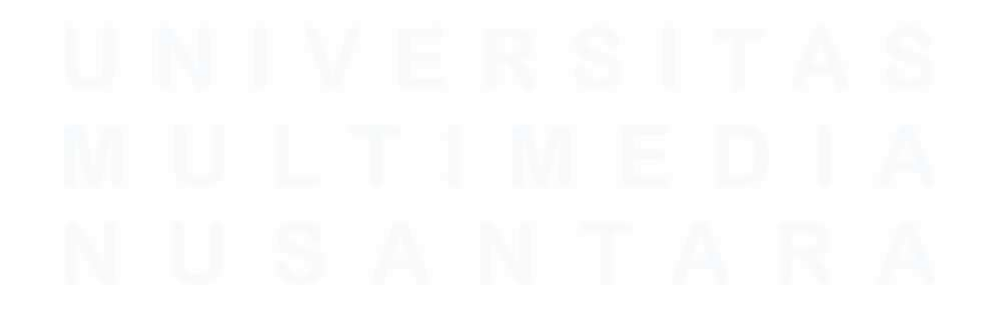

35 PENGEMBANGAN FITUR DASHBOARD VISUALISASI DATA DAN MONITORING WEBSITE…, Luis, Universitas Multimedia Nusantara

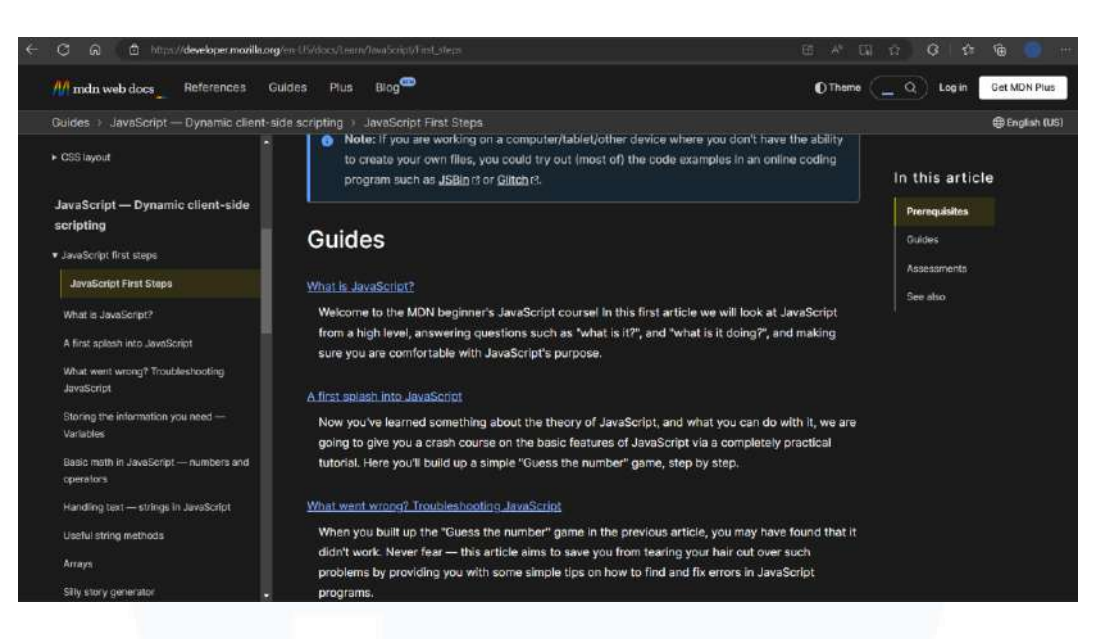

Gambar 3.14 JavaScript *Documentation*

Gambar 3.14 merupakan *documentation* JavaScript yang berisikan mengenai *guide* dan referensi bahasa pemrograman JS. *Documentation* ini menjelaskan bahwa bahasa pemrograman JS merupakan bahasa pemrograman yang *compiled* ringan dan *just in time* dengan *first class function* serta bahasa ini bersifat dinamis dengan basis *prototype* yang mendukung *object-oriented style*. *Documentation* Javascript ini dapat diakses dalam *website* dengan tautan *link* https://developer.mozilla.org/en-US/docs/Web/JavaScript.

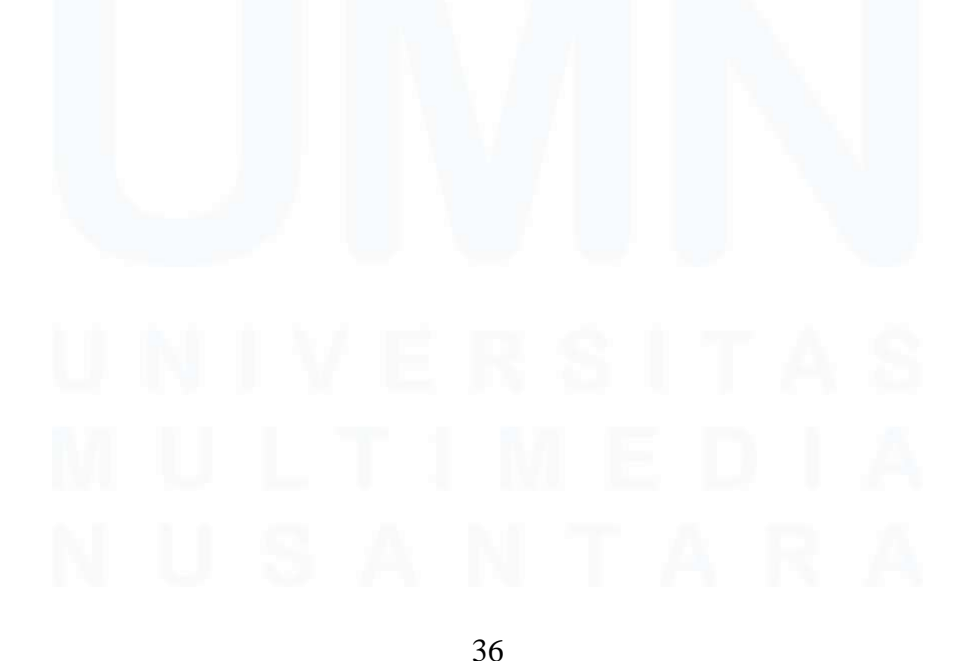

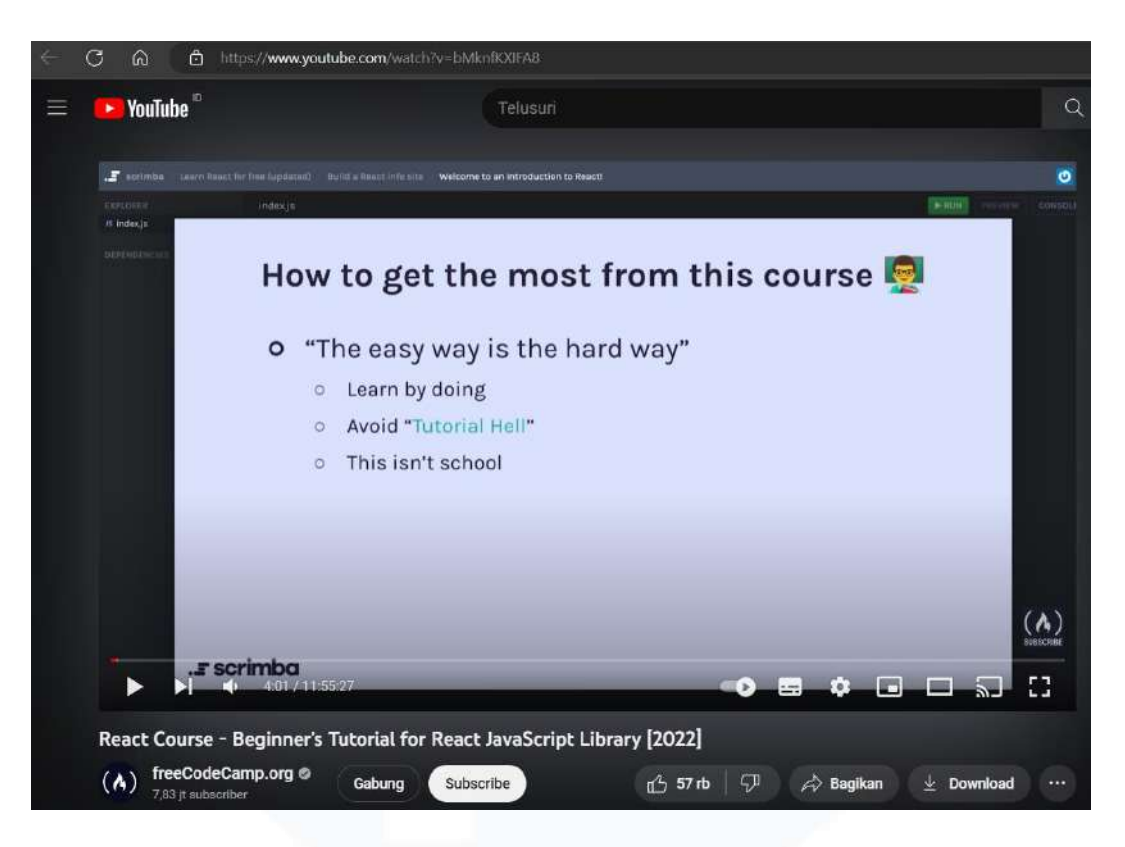

Gambar 3.15 Youtube React JS *Course*

Gambar 3.15 merupakan video *online course* React JS yang di-*upload* oleh Freecodecamp di platform Youtube. Video *online* ini berjudul "*React Course – Beginner's Tutorial for React JavaScript Library*" dibawakan oleh Bob Ziroll dan berdurasi selama hampir 12 jam. Isi dari video tersebut membahas mengenai React JS yang merupakan salah satu *library* JavaScript yang berguna untuk membangun *user interface* yang interaktif. Selain itu video ini juga memperlihatkan contoh pengerjaan proyek dengan menggunakan React JS.

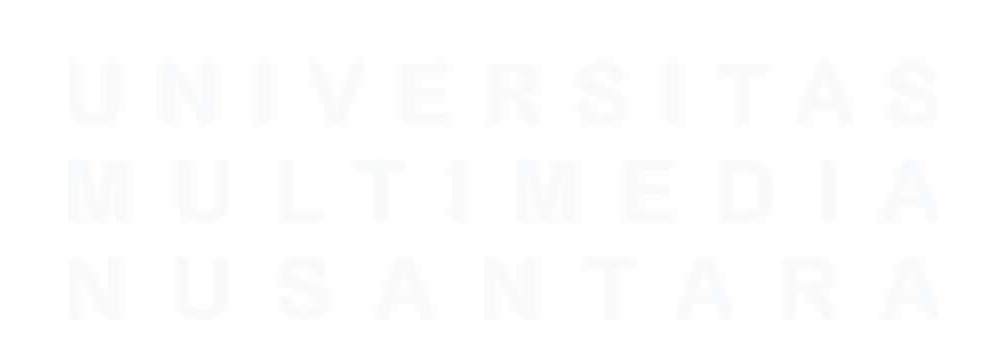

37 PENGEMBANGAN FITUR DASHBOARD VISUALISASI DATA DAN MONITORING WEBSITE…, Luis, Universitas Multimedia Nusantara

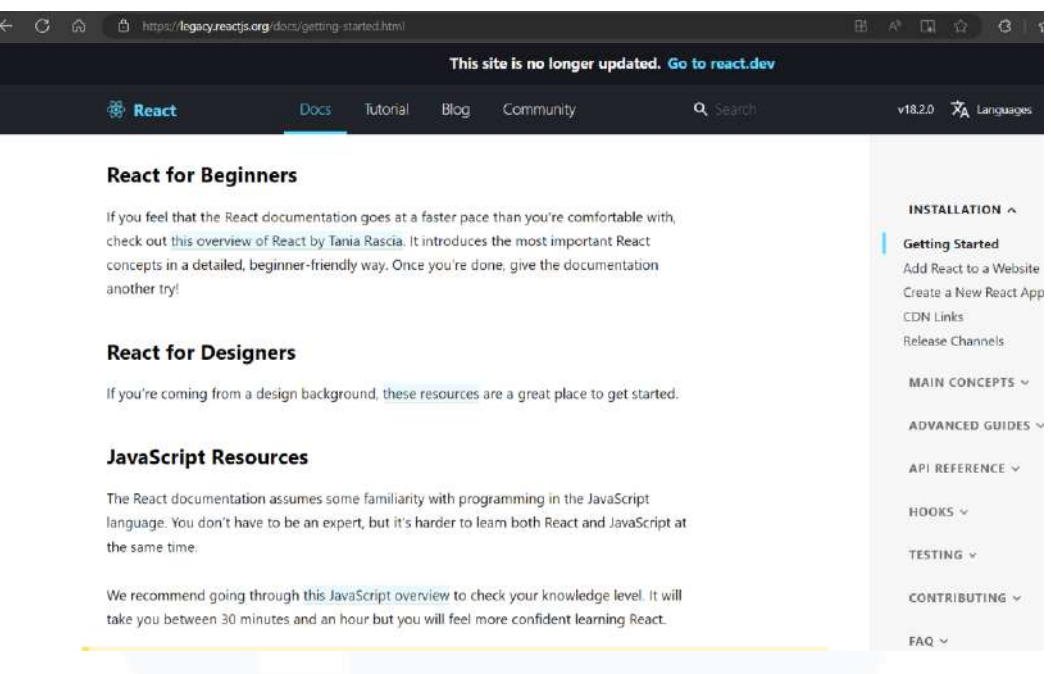

#### Gambar 3.16 React JS *Documentation*

Gambar 3.16 merupakan *documentation* React JS yang berisikan mengenai *tutorial* dan *docs* yang berisikan *main concept* dari React JS. Dalam *documentation* ini juga menjelaskan bahwa React JS merupakan *library* JavaScript yang digunakan untuk membangun *user interface*. *Documentation* React JS ini dapat diakses dalam *website* dengan tautan *link* https://reactjs.org/docs/getting-started.html.

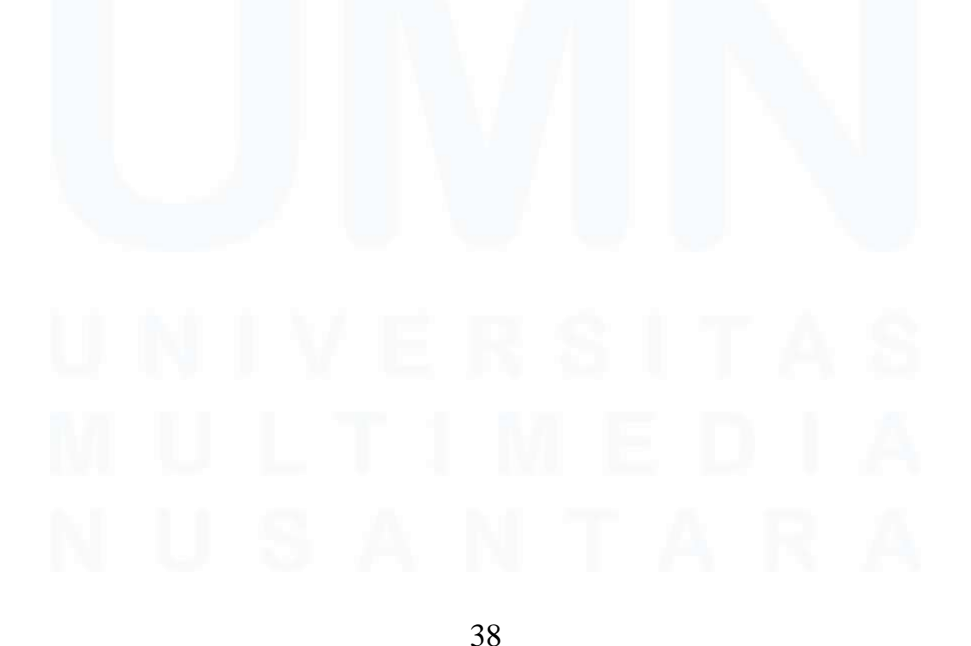

PENGEMBANGAN FITUR DASHBOARD VISUALISASI DATA DAN MONITORING WEBSITE…, Luis, Universitas Multimedia Nusantara

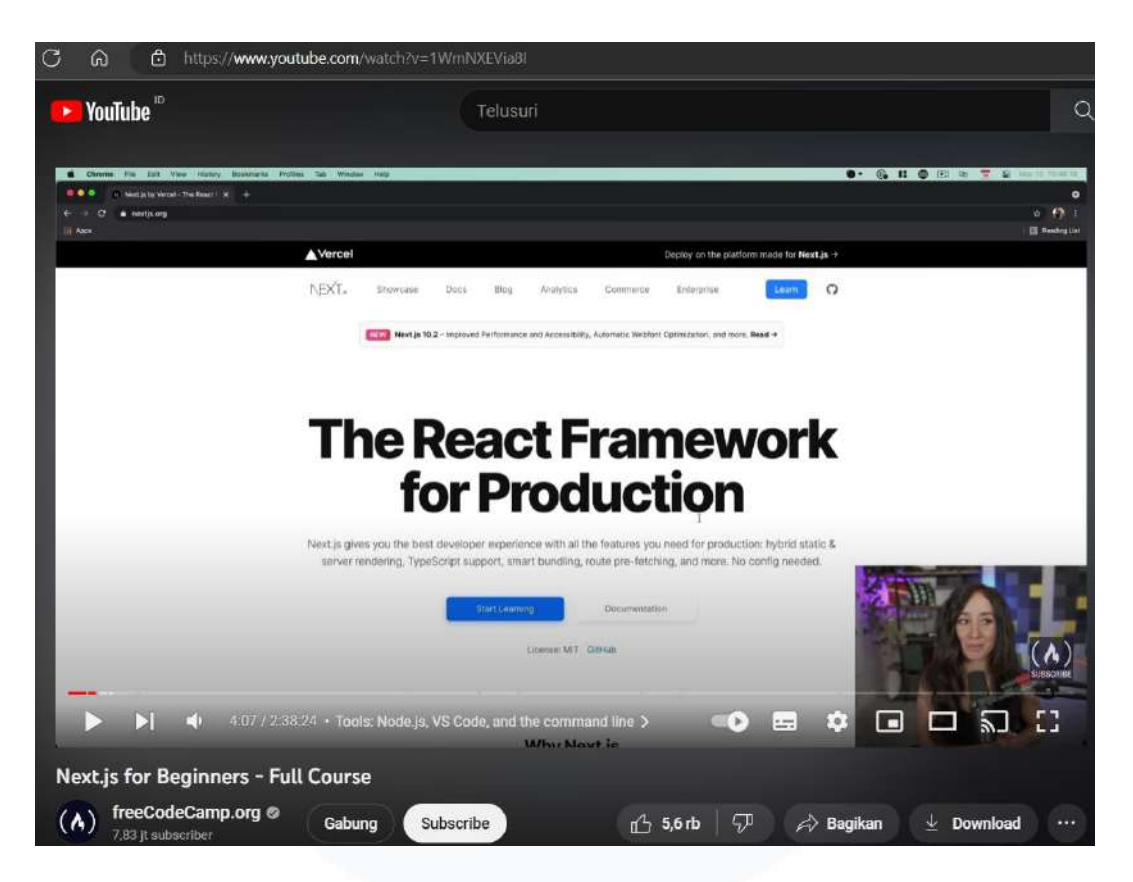

Gambar 3.17 Youtube Next JS *Beginner Course*

Gambar 3.17 merupakan video *online course* Next JS yang di-*upload* oleh Freecodecamp di platform Youtube. Video *online* ini berjudul "*Next.js for Beginners – Full Course*" dibawakan oleh Kepehe dan berdurasi selama hampir 3 jam. Isi dari video tersebut membahas mengenai Next JS yang merupakan React *framework* untuk situs dan aplikasi dalam *website*. Selain itu dalam video ini membahas mengenai langkah penggunaan Next JS seperti dalam tahap *routing* dan *styling* dengan menggunakan CSS. Next JS merupakan *framework* fleksibel yang memerlukan React sebagai *library* JavaScript yang digunakan untuk membangun *website* dengan cepat [10].

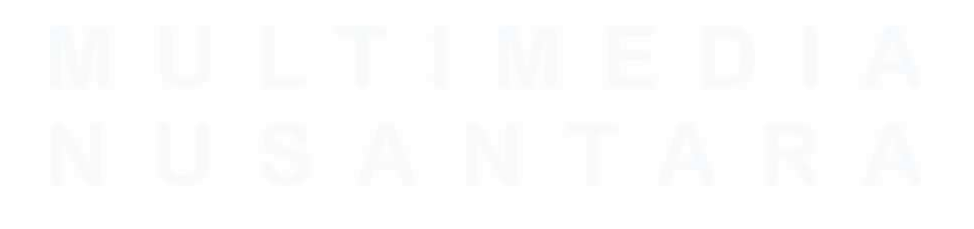

39 PENGEMBANGAN FITUR DASHBOARD VISUALISASI DATA DAN MONITORING WEBSITE…, Luis, Universitas Multimedia Nusantara

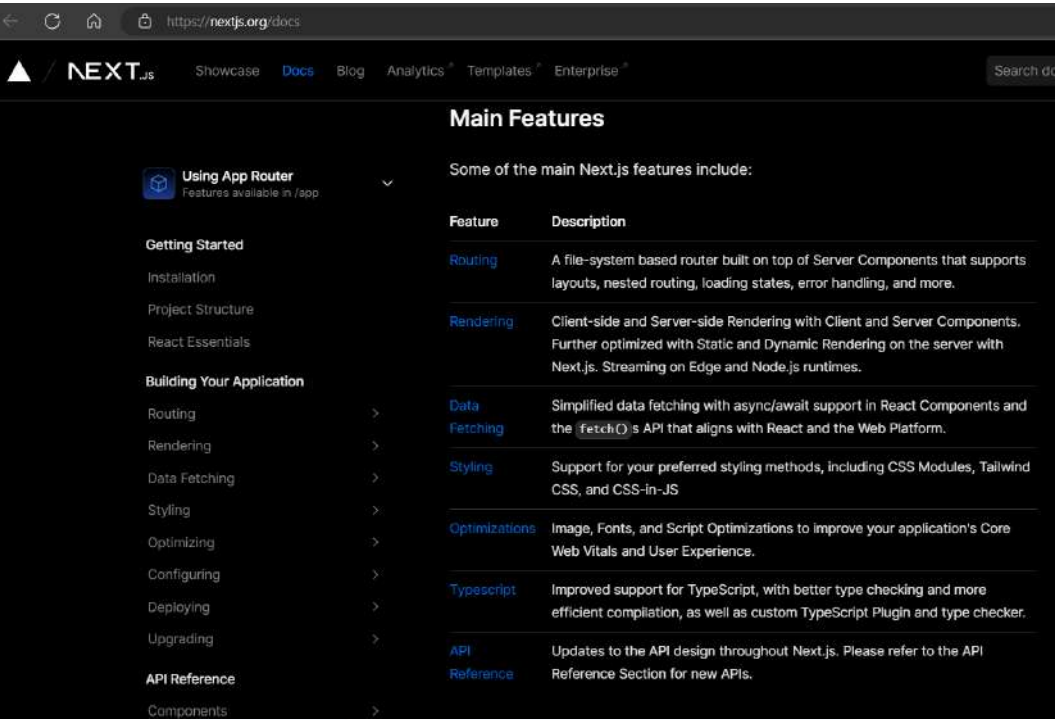

#### Gambar 3.18 Next JS *Documentation*

Gambar 3.18 merupakan *documentation* Next JS yang berisikan mengenai *main features* yang terdapat dalam Next JS yaitu seperti *routing, styling, typescript*, dan *deploy.* Dalam *documentation* ini juga menjelaskan bahwa Next JS mempunyai kelebihan yang dapat membantu programmer dalam membuat aplikasi *website* yang *interactive, dynamic*, dan cepat. *Documentation* React JS ini dapat diakses dalam *website* dengan tautan *link* https://nextjs.org/docs/getting-started*.*

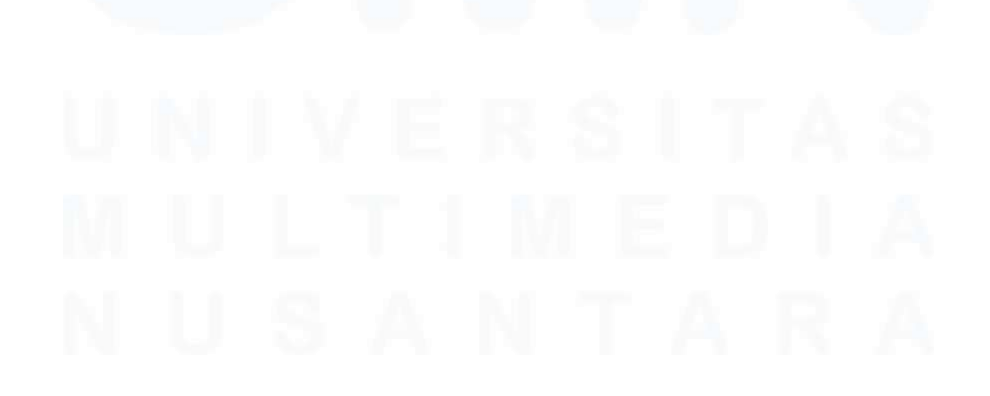

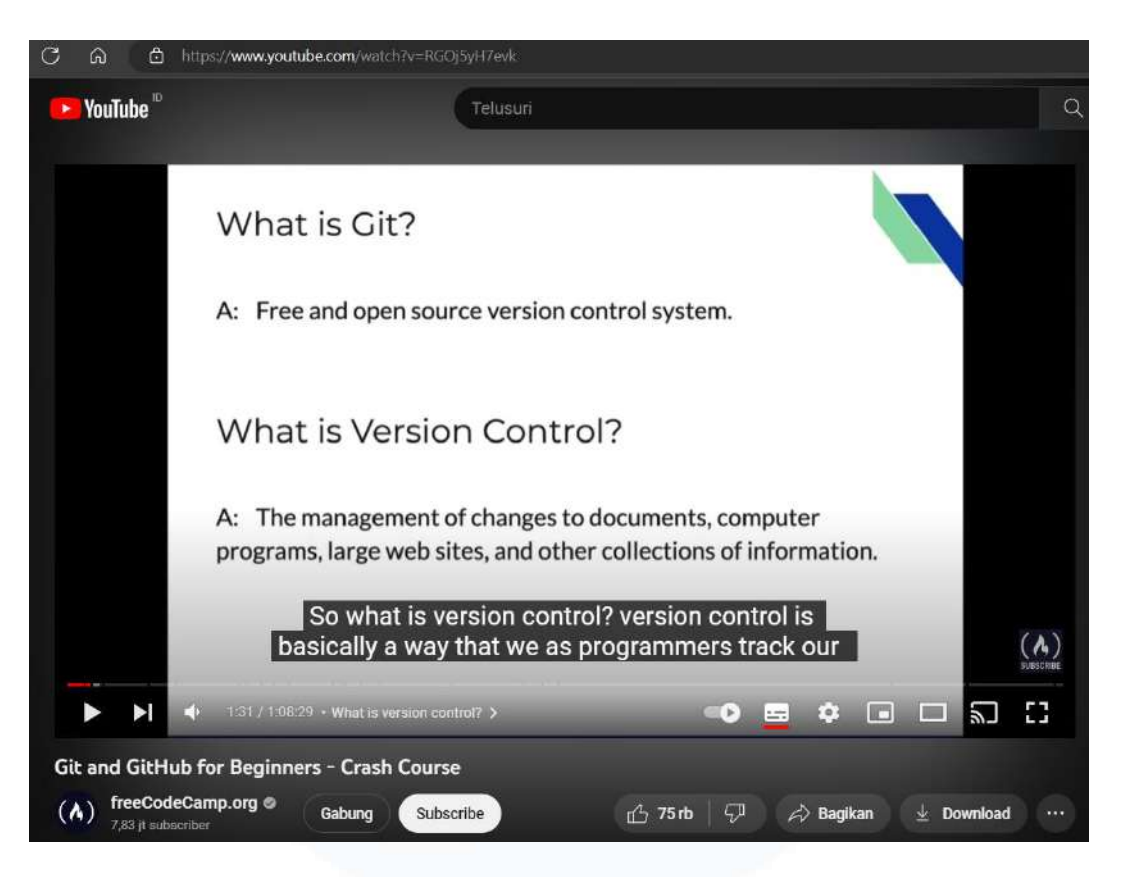

Gambar 3.19 Youtube Git *and* GitHub *Beginner Course*

Gambar 3.19 merupakan video *online course* Git and GitHub yang di*upload* oleh Freecodecamp di platform Youtube. Video *online* ini berjudul "*Git and GitHub for Beginners – Crash Course"* dibawakan oleh Gwen Faraday dan berdurasi selama lebih dari 1 jam. Isi dari video tersebut membahas mengenai pengertian Git secara umum yang merupakan *open-source version control system* gratis. Sedangkan GitHub merupakan *platform hosting code online* yang digunakan untuk *update code* dan kolaborasi [11]. Selain itu, dalam video ini menjelaskan istilah-istilah umum yang digunakan dalam Git dan GitHub, seperti *push, pull,* dan *branch*.

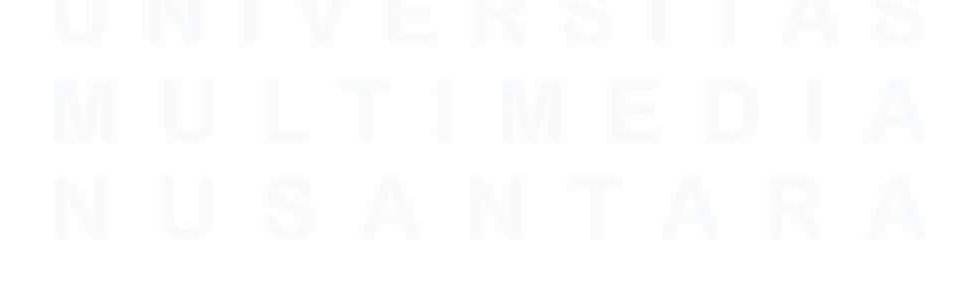

41 PENGEMBANGAN FITUR DASHBOARD VISUALISASI DATA DAN MONITORING WEBSITE…, Luis, Universitas Multimedia Nusantara

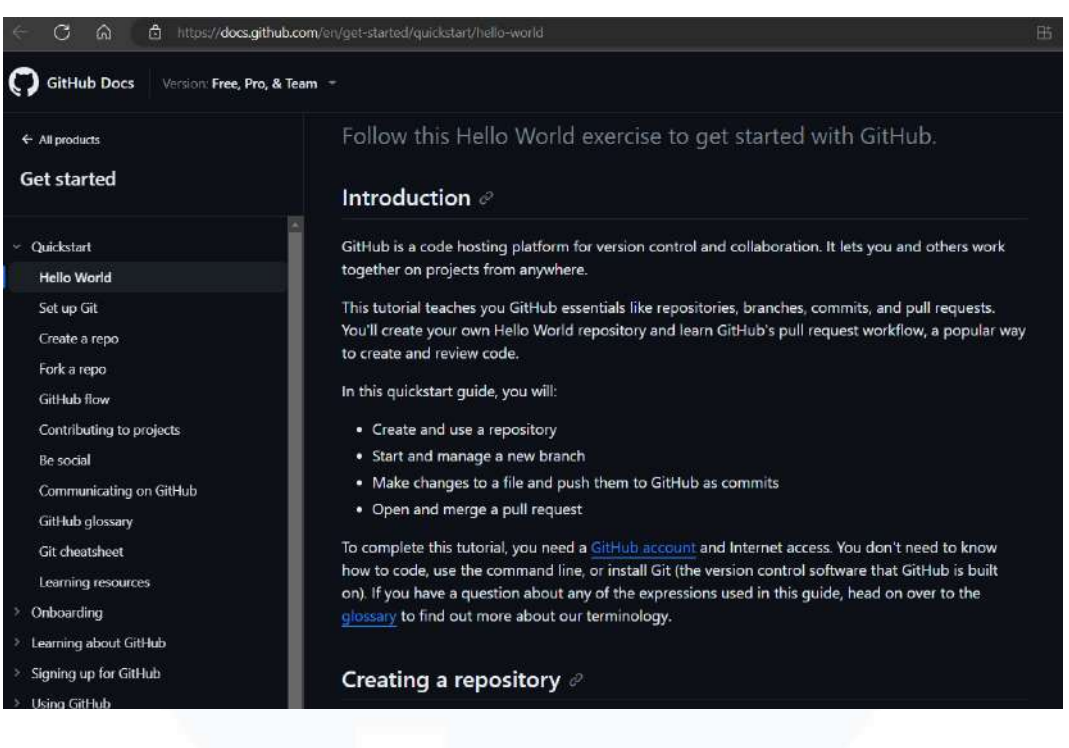

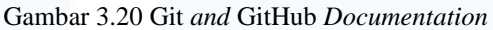

Gambar 3.20 merupakan *documentation* Git *and* GitHub yang berisikan mengenai *introduction* dan cara menggunakan Git dan GitHub. Dalam *documentation* ini menjelaskan singkat bahwa GitHub merupakan platform *hosting code* untuk *control* dan kolaborasi, sehingga dapat dilakukan dimanapun dan dikerjakan secara bersama. Selain itu *documentation* ini memberikan *guide* mengenai cara membuat *repository*, mengatur *branch* baru, melakukan *push*, dan melakukan *pull request*. *Documentation* Git *and* GitHub ini dapat diakses dalam *website* dengan tautan *link* https://docs.github.com/en/get-started/quickstart/hello-world.

### **3.2.5 Belajar Dasar Remix Sebagai Full Stack Web Framework (Minggu Kesepuluh Hingga Kedua Belas)**

Pada tanggal 26 Oktober 2022 supervisor PT. SSI (Solusi Startup Indonesia), yaitu Bapak Fadli Wilihandarwo mengumumkan bahwa adanya proses *coding* yang direncanakan di awal Oktober belum dapat terlaksana. Hal ini dikarenakan supervisor PT. SSI menunggu pendetailan *scoop of work* dari pihak Universitas Multimedia Nusantara. Akhirnya hasil pendetailan *scoop of*  *work* disepakati bahwa adanya perubahan cakupan pekerjaan, yang dimana PT. Sekolah Startup Indonesia berfokus pada pengerjaan *coding*. Sehingga dilakukan perubahan *tech stack*, yang semula direncanakan untuk menggunakan *framework* NextJS berubah menjadi penggunaan *framework* Remix. Alasan menggunakan *framework* Remix karena proses *coding frontend* dan *backend* yang berada dalam *component* yang sama, sehingga lebih cepat pengerjaanya dan adanya konsep *loader* yang berfungsi untuk mempermudah dalam mengintegrasi *frontend* dan *backend* yang *seamless*. Gambar 3.21 merupakan tampilan *development plan* pada minggu kesepuluh.

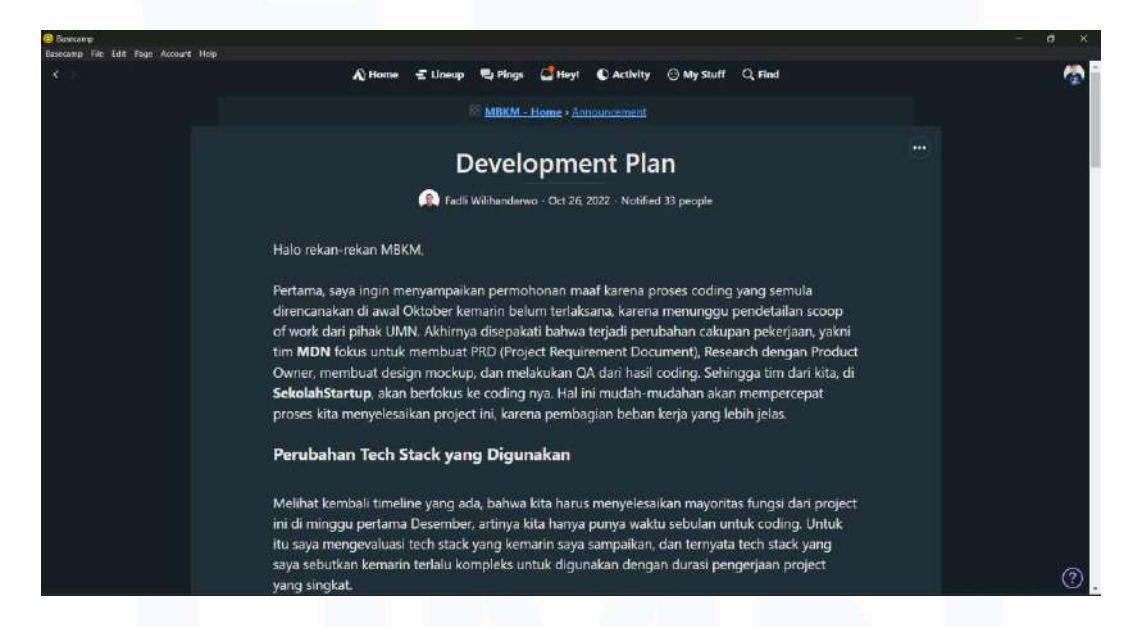

Gambar 3.21 *Development Plan* Minggu Kesepuluh

Perubahan penggunaan *framework* juga mengakibatkan adanya perubahan dan penambahan bahasa pemrograman yang dipakai untuk pengerjaan proyek *website* merdeka 2.0. Perubahan bahasa pemrograman yang semula direncanakan memakai bahasa JavaScript berubah menjadi penggunaan bahasa TypeScript. Peralihan penggunaan TypeScript masih dapat diikuti oleh mahasiswa dalam divisi PT. SSI, karena TypeScript merupakan evolusi dari JavaScript sehingga tidak ada perubahan besar pada pembuatan *coding* dan TypeScript bersifat sensitif sehingga mahasiswa dapat dengan mudah menemukan kesalahan pada penulisan *syntax*. Lalu, adanya penambahan bahasa

pemrograman Tailwind CSS untuk dapat dilakukan *styling* pada proyek *website* merdeka 2.0.

Dari perubahan yang terjadi pada *tech stack*, Bapak Fadli Wilihandarwo sebagai supervisor PT. SSI memberikan pelatihan kepada divisi naungannya. Pelatihan yang diberikan yaitu pengerjaan *mini* proyek Remix *Blog* yang harus diikuti prosedur pengerjaannya pada laman *website* remix.run. Pada pengerjaan *mini* proyek ini, divisi *dashboard* mengikuti *tutorial* dari video Youtube yang di-*upload* oleh Bifumes dengan judul "*Remix React Framework Tutorial*". Hal ini dilakukan divisi *dashboard* dengan tujuan untuk mempermudah dalam melakukan *setup framework* Remix. Gambar 3.22 merupakan tampilan video *online course* Remix *framework setup*.

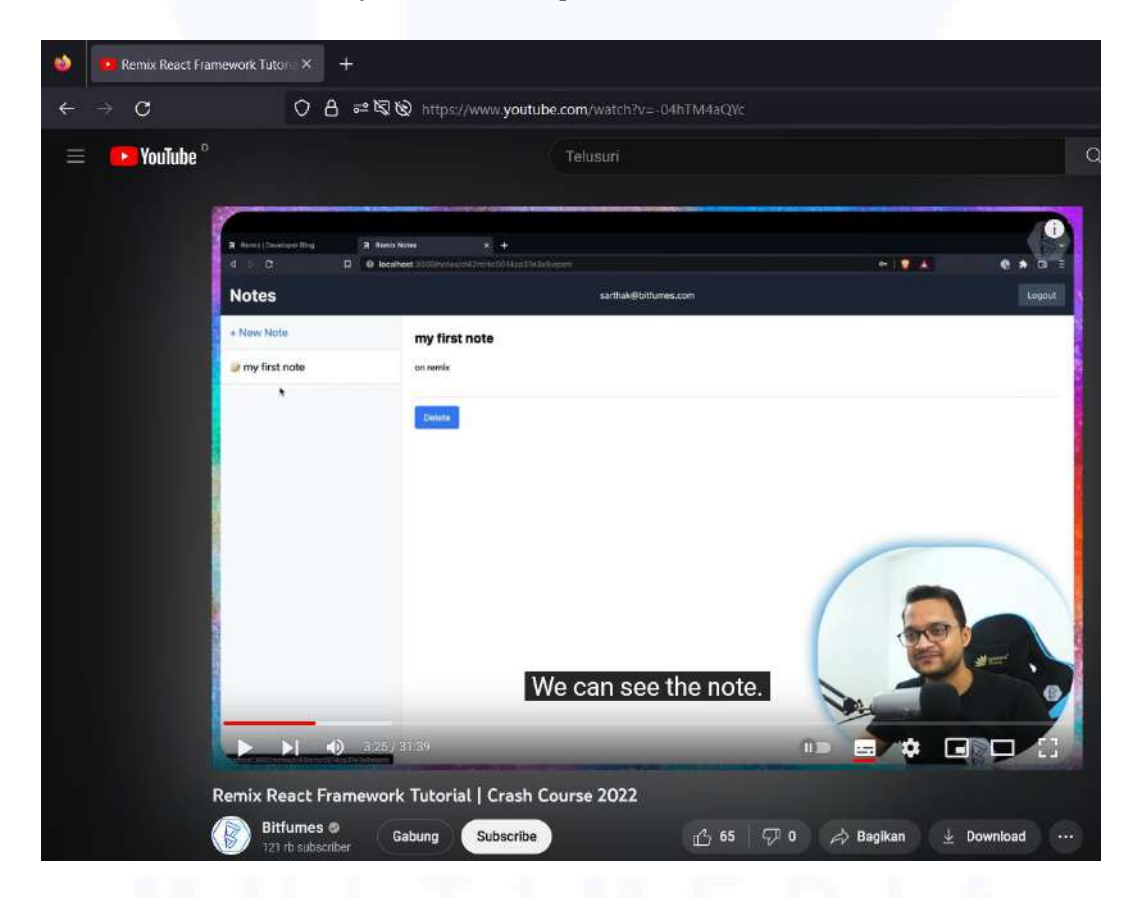

Gambar 3.22 Video *Online Course* Remix *Framework Setup*

<sup>44</sup> PENGEMBANGAN FITUR DASHBOARD VISUALISASI DATA DAN MONITORING WEBSITE…, Luis, Universitas Multimedia Nusantara

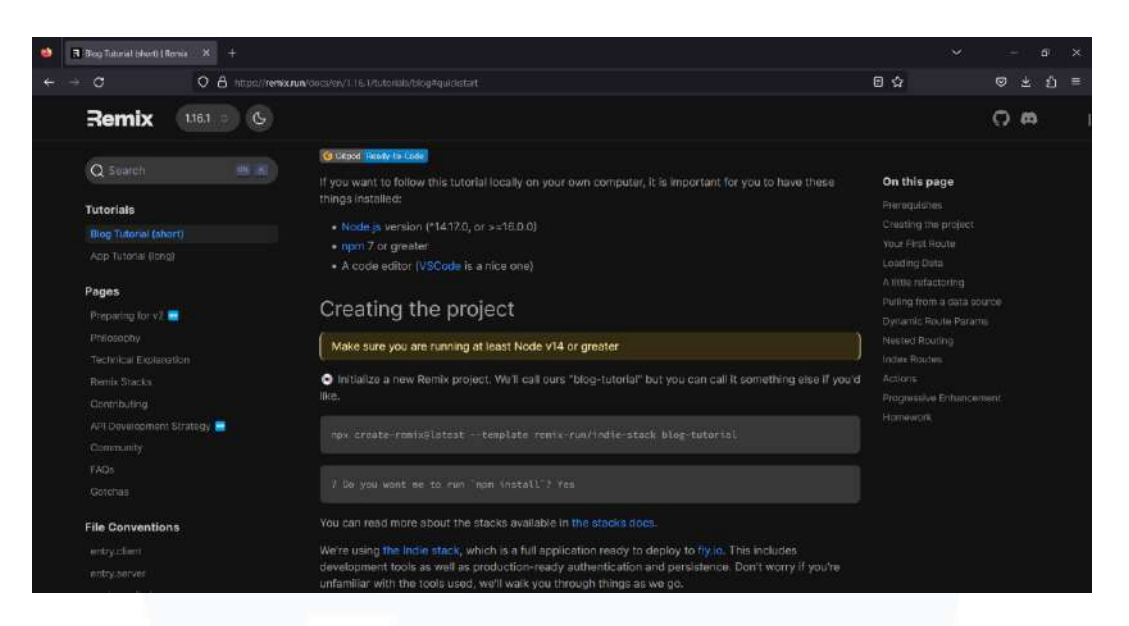

Gambar 3.23 Laman *Website* Remix.Run

Gambar 3.23 merupakan *documentation* yang terdapat pada laman *website*  remix.run, *documentation* ini diberikan oleh supervisor PT. SSI yang bertujuan untuk dijadikan panduan bagi divisi *dashboard* dalam pengerjaan pelatihan Remix *Blog*. Dalam pengerjaan pelatihan Remix *Blog*, divisi *dashboard* menggunakan aplikasi Visual Studio Code yang berfungsi untuk *terminate framework* Remix dan melakukan pemrograman dengan menggunakan bahasa TypeScript. Dalam pengerjaan tugas pelatihan *framework* Remix, divisi *dashboard* melakukannya hingga minggu keduabelas.

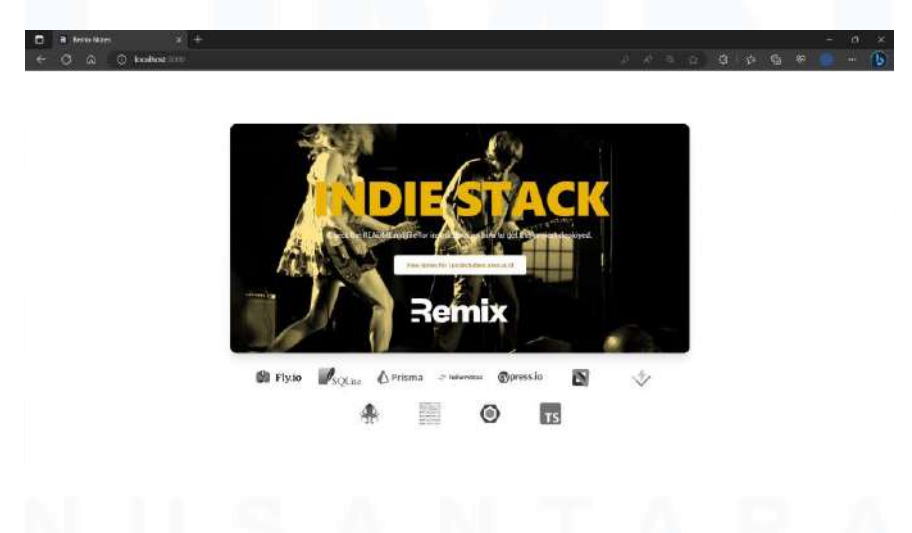

Gambar 3.24 Remix *Blog* Halaman Awal

45 PENGEMBANGAN FITUR DASHBOARD VISUALISASI DATA DAN MONITORING WEBSITE…, Luis, Universitas Multimedia Nusantara

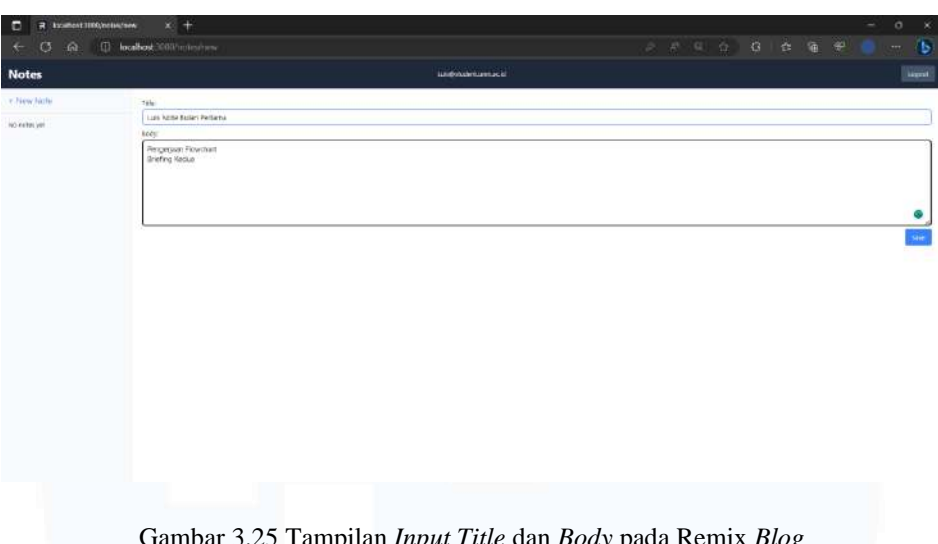

Gambar 3.25 Tampilan *Input Title* dan *Body* pada Remix *Blog*

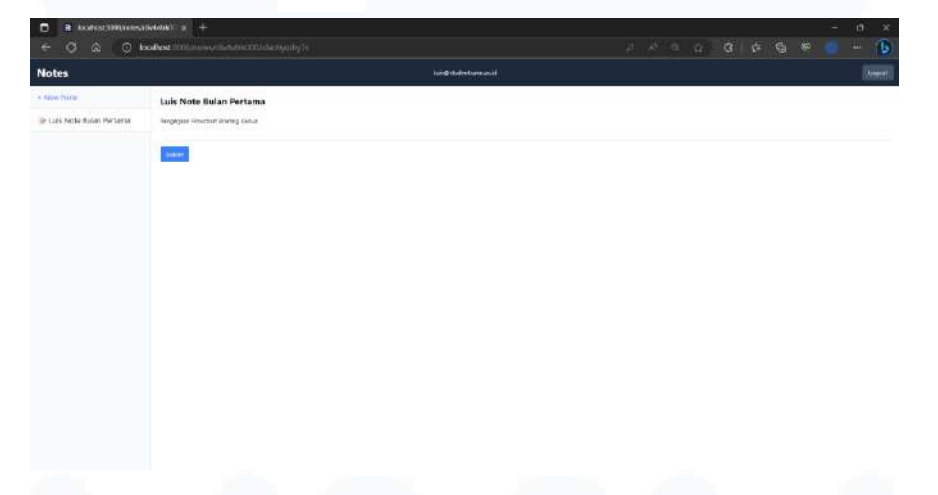

Gambar 3.26 Tampilan *Save* Data pada Remix *Blog*

Pada gambar 3.24, 3.25, dan 3.26 merupakan tampilan *user interface* dari pengerjaan pelatihan Remix *Blog*. Pelatihan ini berfokus dengan menggunakan bahasa pemrograman TypeScript. Terdapat beberapa anggota dalam divisi naungan PT. SSI yang mengalami *stuck* dan tidak dapat melanjutkan pelatihan karena adanya *bug* dan *error progress* dalam pengerjaan pelatihan Remix *Blog* ini. *Bug* dimulai pada saat bagian melakukan *seed* yang betujuan untuk memasukkan data palsu kedalam *database*. *Error* terjadi pada saat anggota ingin melakukan *deploy* fly.io pada pengerjaan Remix *Blog*.

### **3.2.6 Mencoba Mengaplikasikan Framework Remix dan Melakukan Set Up GitHub (Minggu Ketiga Belas Hingga Kelima Belas)**

Setelah dilakukan pengerjaan pelatihan Remix *Blog*. Supervisor PT. SSI (Solusi Startup Indonesia) memberikan *online* video *advance course framework* Remix yang diberikan kepada seluruh divisi naungannya. Video *advance course* Remix tersebut diakses melalui platform *online course* Udemy. Pemberian video *advance course* Remix ini bertujuan untuk memberikan penambahan pengetahuan mengenai *framework* Remix dan memberikan kesempatan pengaplikasian *framework* Remix yang lebih luas kepada para anggota dalam divisi naungan PT. SSI.

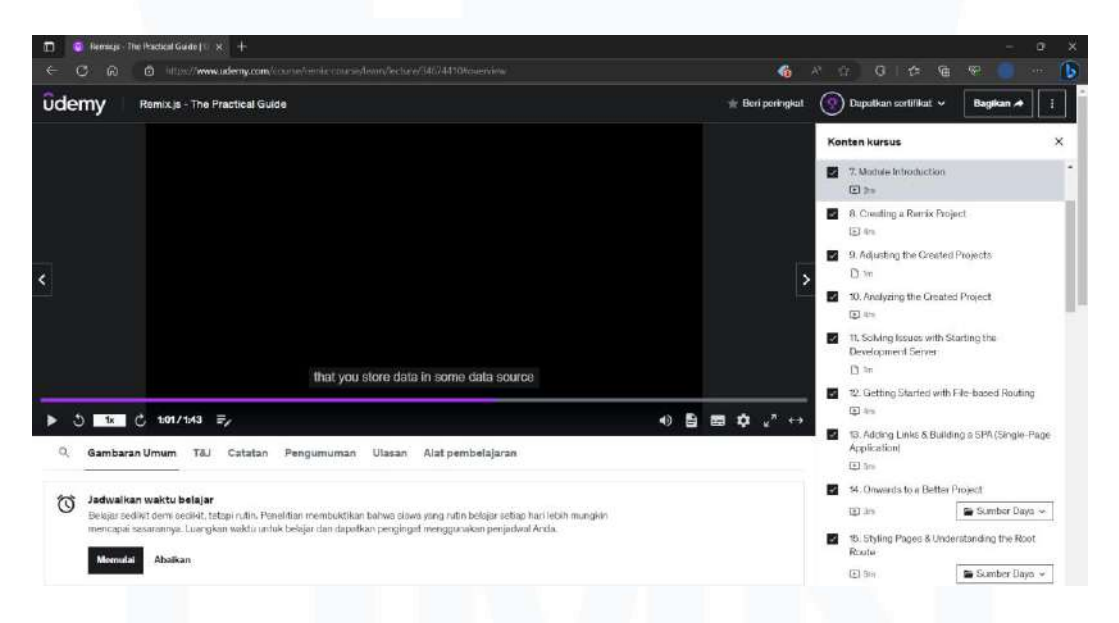

Gambar 3.27 Tampilan *Online* Video *Advance Course* Remix Udemy

Pada gambar 3.27 merupakan tampilan *online video advance course* Remix dari platform Udemy. *Video advance course* tersebut memberikan langkahlangkah pengerjaan proyek Remix *Notes* yang berdurasi selama 2 jam. Pengerjaan proyek Remix *Notes* ini menggunakan *framework* Remix yang dipadukan dengan bahasa pemrograman JavaScript dan CSS. Dalam *advance course* tersebut juga memberikan pelajaran kepada divisi *dashboard* bahwa *framework* Remix memiliki 2 struktur yang berbeda dalam menyiapkan *routes*, yaitu struktur v1 dan v2. Gambar 3.28 merupakan tampilan *front end* Remix *notes* halaman *home*, gambar 3.29 merupakan tampilan *front end* Remix *notes* halaman *mynotes*, dan gambar 3.30 merupakan tampilan *front end* Remix *notes* halaman *detail note*.

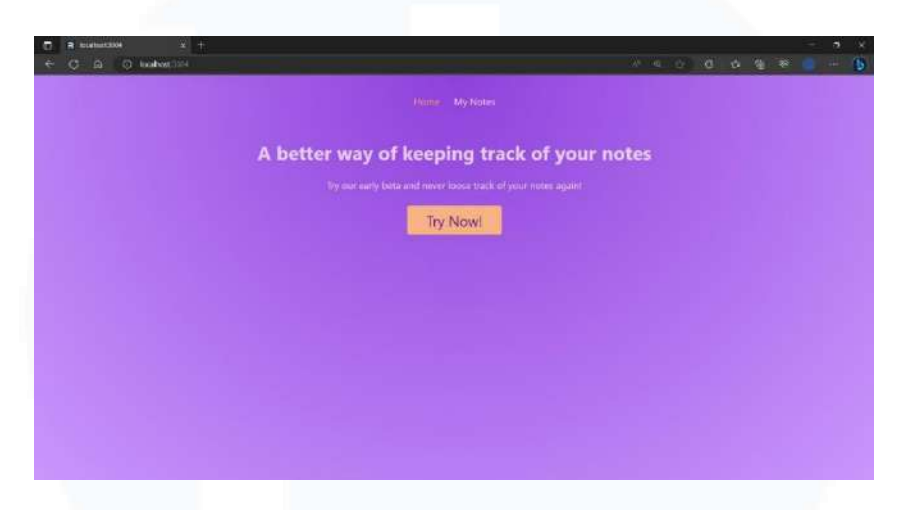

Gambar 3.28 Tampilan *Front End* Remix *Notes* Halaman *Home*

Pada gambar 3.28 merupakan tampilan *front end* halaman *home* pada proyek Remix *notes*. Pada tampilan halaman *home* terdapat 3 *button* yaitu *button home*, *try now*, dan *my notes* yang akan mengarahkan ke halaman lain sesuai keinginan *user*. Pada *button home* akan mengarahkan *user* kedalam halaman *home* sedangkan pada *button my notes* dan *try now* akan mengarahkan *user* kedalam halaman *my notes*. Pada halaman ini juga terdapat *header* serta *styling* komponen dan objek pada halaman ini dipadukan dengan bahasa pemrograman CSS.

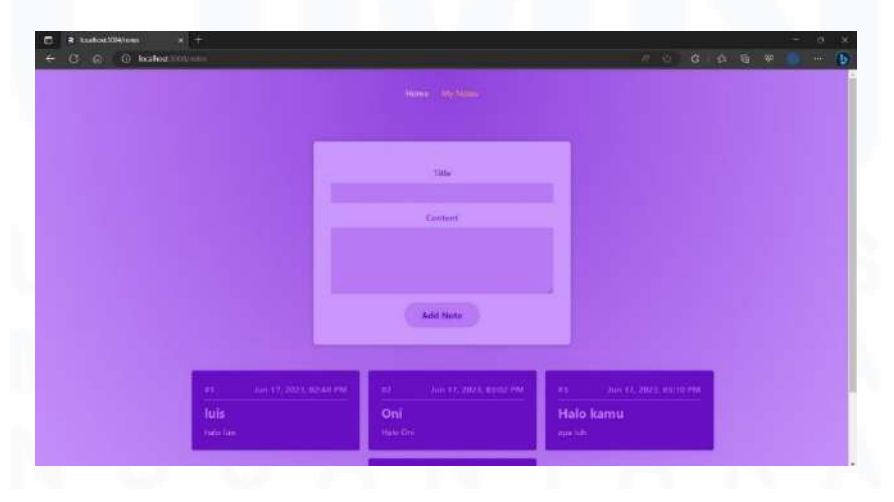

48 Gambar 3.29 Tampilan *Front End* Remix *Notes* Halaman *MyNotes*

PENGEMBANGAN FITUR DASHBOARD VISUALISASI DATA DAN MONITORING WEBSITE…, Luis, Universitas Multimedia Nusantara

Pada gambar 3.29 merupakan tampilan *front end* halaman *my notes* pada proyek Remix *notes*. *User* yang menekan *button my notes* dan *try now* pada halaman *home* akan dibawakan ke halaman *my notes*. Pada halaman ini terdapat 2 *box form* yang akan memuat *input user*, mulai dari *input title* dan *input content*. Hasil *input* akan menampilkan *box* yang berisikan data *input title* dan *content* beserta waktu pengisian *input* oleh *user* yang telah menekan button *add notes*.

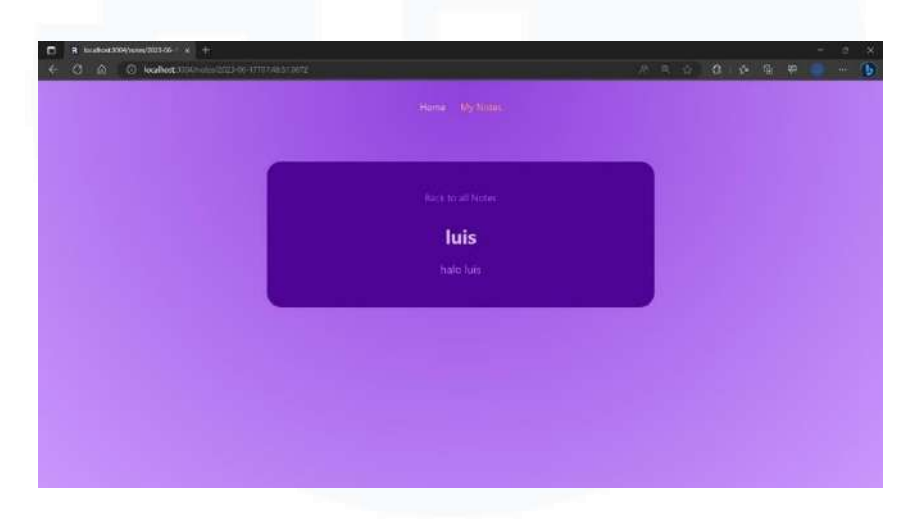

Gambar 3.30 Tampilan *Front End* Remix *Notes* Halaman *Detail Note*

Pada gambar 3.30 merupakan tampilan *front end* halaman *detail note* pada proyek Remix *notes*. *User* yang menekan *box* dari hasil *input user* pada halaman *my notes* akan dibawakan ke halaman *detail note*. Pada halaman ini akan menampilkan *input title* berdasarkan hasil *input user* serta terdapat *button back to all note* yang berfungsi membawakan *user* kembali ke halaman *my notes*.

Setelah pengerjaan Remix *Notes*, supervisor PT. SSI memberikan tugas kepada divisi naungannya untuk melakukan *setup* GitHub dengan cara melakukan *install command line* yang bertujuan untuk mempermudah dalam hal mengatur *versioning* dan melakukan *cloning repo*sitory MBKM UMN. Anggota divisi *dashboard* sempat terjadi kendala dalam menginstall *command line* Git, sementara supervisor PT. SSI tidak dapat membantu pemecahan masalah, dengan alasan tidak menggunakan Git dalam versi Windows.

Sehingga anggota divisi dashboard harus mencari solusi secara mandiri untuk dapat menyelesaikan kendala yang terjadi.

### **3.2.7 Mengerjakan Website Merdeka 2.0 (Minggu Keenam Belas Hingga Kedua Puluh)**

Pada minggu keenam belas, supervisor PT. SSI memberikan *wireframe* yang telah dibuat oleh divisi PT. MDN. *Wireframe* diberikan kepada divisi naungannya dan memberikan kebebasan kepada masing-masing divisi *leader* untuk menentukan dan membagi tugas pengerjaan *coding* sesuai dengan *design wireframe* yang telah ditetapkan kepada para anggotanya. Divisi *dashboard* mendapatkan bagian *wireframe dashboard* dan *monitoring* yang digunakan untuk membuat *front end* pada fitur *dashboard* dan *monitoring* untuk *website* merdeka 2.0. *Dashboard* merupakan sebuah fitur yang dapat memperlihatkan grafik, bagan, indikator visual, dan grafik yang disatukan ke dalam platform informasi, sehingga organisasi dapat melakukan *monitoring* kinerja dengan lebih efisien [12]. Sedangkan, *monitoring* merupakan sebuah fitur yang dapat mengevaluasi dan mengkaji informasi mengenai kinerja atas suatu kegiatan untuk menjamin tercapainya suatu tujuan organisasi [13]. Sehingga fitur *dashboard* dan *monitoring* diperlukan untuk memudahkan kampus atau dosen untuk memonitor dan mengevaluasi program dan *requirement* mahasiswa. Berikut merupakan tampilan *wireframe* dan hasil *user interface* yang telah dikerjakan melalui *framework* Remix dalam fitur *dashboard* PIC dan *monitoring* SoD *website* merdeka 2.0 yang telah dibuat dengan bahasa pemrograman TypeScript dan TailwindCSS:

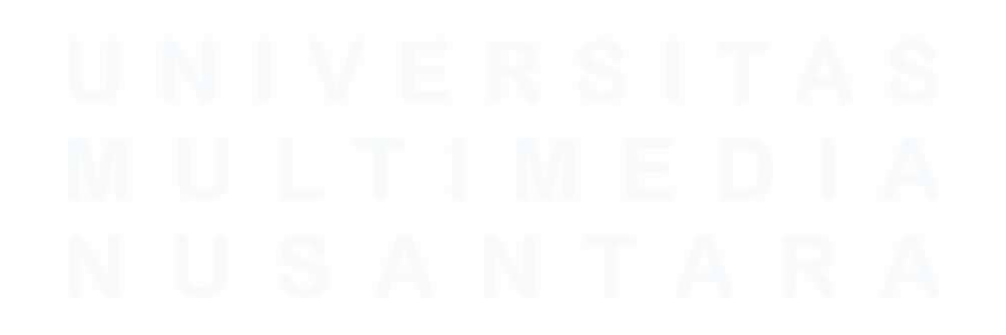

50 PENGEMBANGAN FITUR DASHBOARD VISUALISASI DATA DAN MONITORING WEBSITE…, Luis, Universitas Multimedia Nusantara

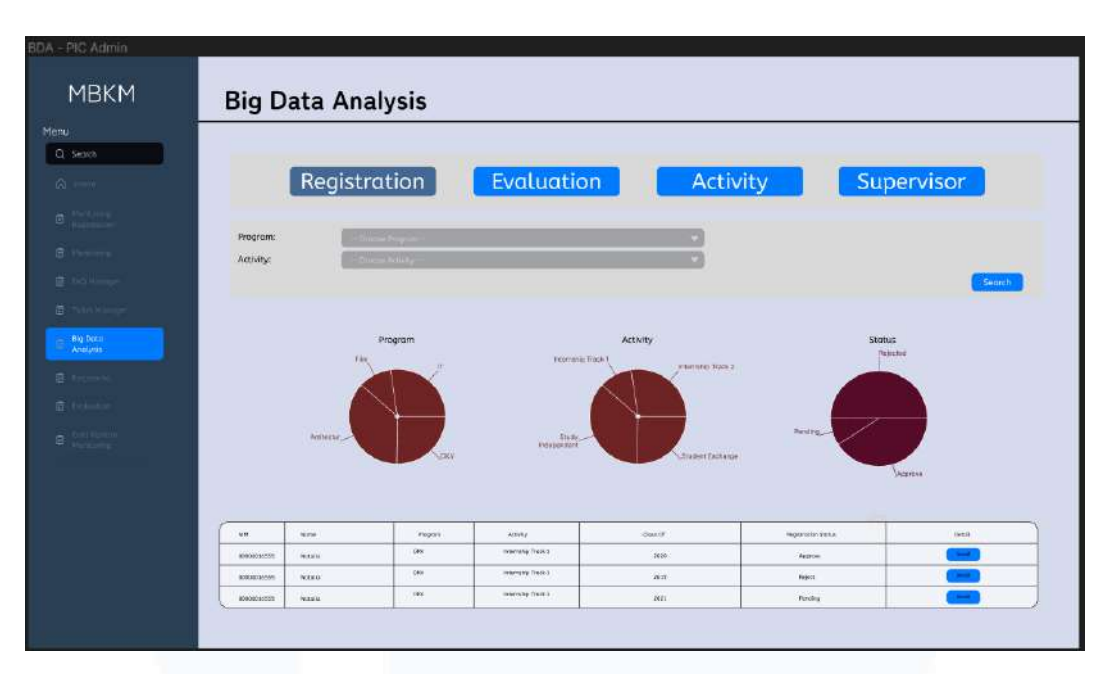

Gambar 3.31 Tampilan *Wireframe* Menu *Registration*

Gambar 3.31 merupakan *wireframe* menu *registration* dalam fitur *dashboard* PIC yang ditetapkan dan diberikan oleh divisi PT. MDN kepada divisi *dashboard* PT. SSI. Dalam menu *registration* pada *wireframe* ini terdapat 3 *pie chart* yang salah satunya memperlihatkan jurusan yang diambil mahasiswa, serta terdapat *pie chart* yang memperlihatkan jenis kegiatan MBKM yang diambil mahasiswa. Selain itu, *pie chart* juga memperlihatkan status *approval* untuk pendaftaran kegiatan mahasiswa. Dalam menu *registration* ditampilkan juga tabel data mahasiswa yang mendaftar ke dalam program MBKM. Terdapat fitur penyaring yang memungkinkan *user* dapat melihat mahasiswa dari jurusan tertentu atau dari kegiatan MBKM tertentu saja.

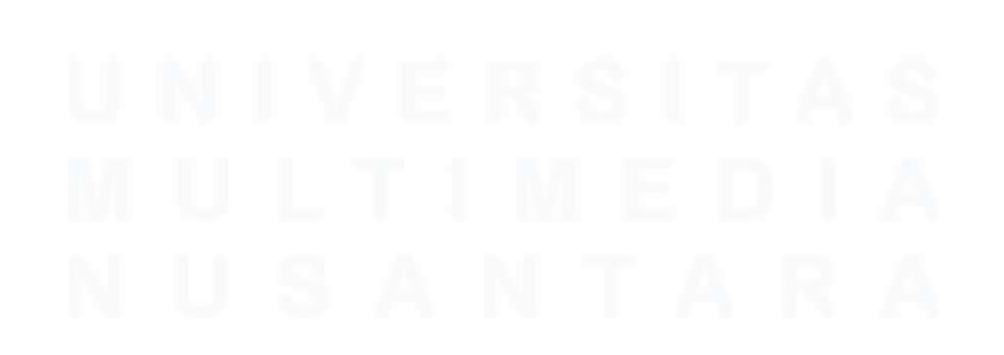

51 PENGEMBANGAN FITUR DASHBOARD VISUALISASI DATA DAN MONITORING WEBSITE…, Luis, Universitas Multimedia Nusantara

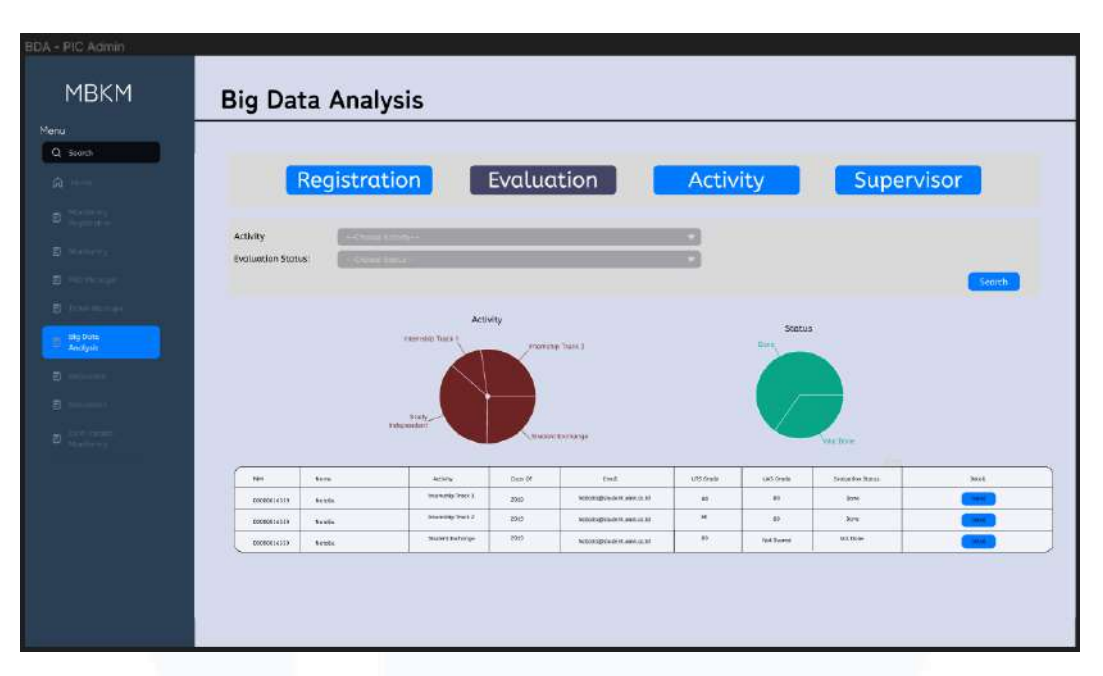

Gambar 3.32 Tampilan *Wireframe* Menu *Evaluation*

Gambar 3.32 merupakan *wireframe* menu *evaluation* dalam fitur *dashboard* PIC yang ditetapkan dan diberikan oleh divisi PT. MDN kepada divisi *dashboard* PT. SSI. Dalam menu *evaluation* pada *wireframe* ini terdapat 2 *pie chart* yang salah satunya memperlihatkan jenis kegiatan MBKM yang diambil mahasiswa, serta terdapat *pie chart* yang memperlihatkan status selesai atau tidaknya kegiatan MBKM yang dilakukan mahasiswa. Dalam menu *evaluation* ditampilkan juga tabel data mahasiswa yang mengikuti MBKM beserta nilai dan status selesai atau tidaknya kegiatan MBKM yang dilakukan. Terdapat fitur penyaring yang memungkinkan *user* untuk dapat melihat mahasiswa dari jenis aktivitas MBKM tertentu dan status selesai atau tidaknya kegiatan MBKM yang diambil mahasiswa.

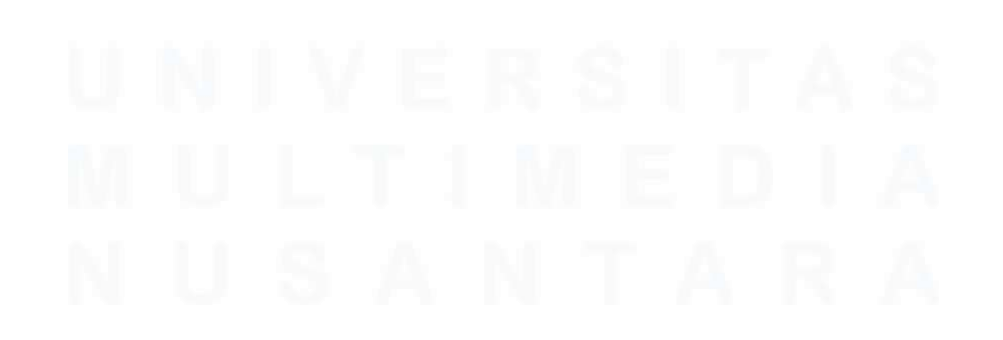

52 PENGEMBANGAN FITUR DASHBOARD VISUALISASI DATA DAN MONITORING WEBSITE…, Luis, Universitas Multimedia Nusantara

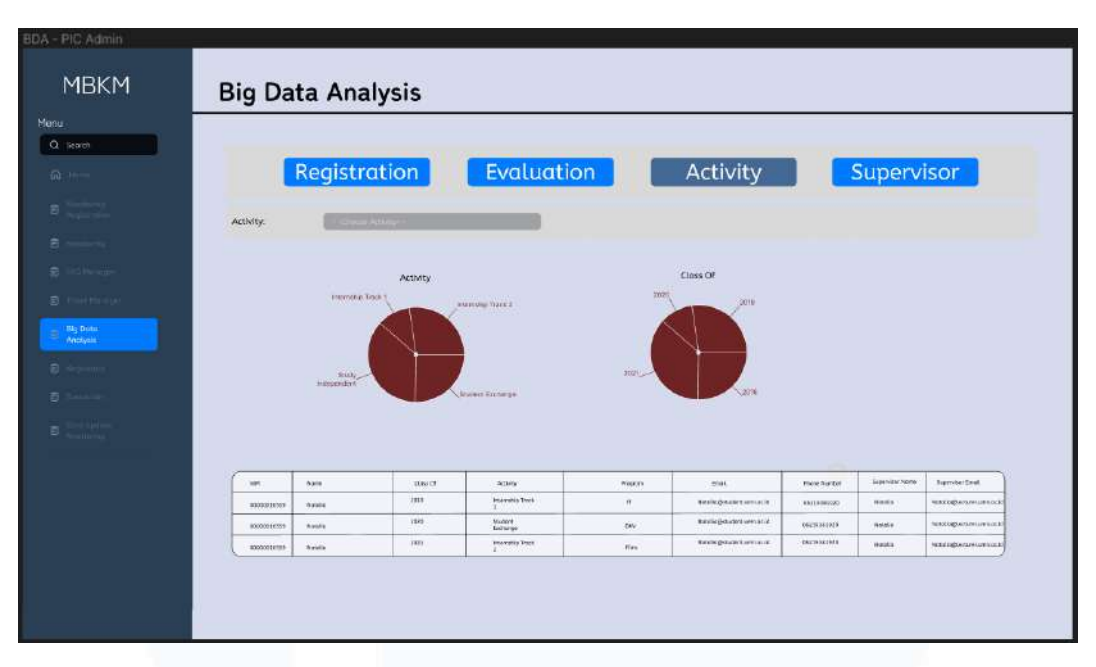

Gambar 3.33 Tampilan *Wireframe* Menu *Activity*

Gambar 3.33 merupakan *wireframe* menu *activity* dalam fitur *dashboard* PIC yang ditetapkan dan diberikan oleh divisi PT. MDN kepada divisi *dashboard* PT. SSI. Dalam menu *activity* pada *wireframe* ini terdapat 2 *pie chart* yang salah satunya memperlihatkan jenis kegiatan MBKM yang diambil mahasiswa, serta terdapat *pie chart* yang memperlihatkan angkatan mahasiswa yang mengikuti kegiatan MBKM. Dalam menu *activity* ditampilkan juga tabel data mahasiswa yang mengikuti MBKM beserta data dosen pembimbing mereka. Terdapat fitur penyaring yang memungkinkan *user* untuk dapat melihat mahasiswa dari jenis aktivitas MBKM tertentu.

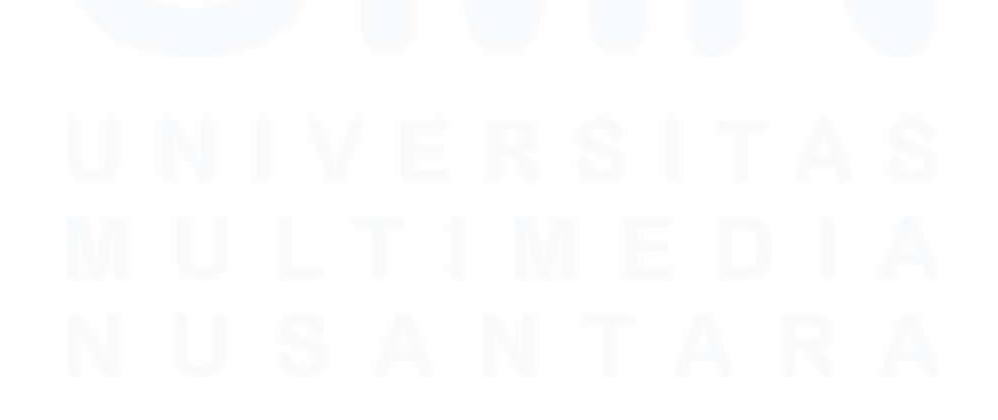

53 PENGEMBANGAN FITUR DASHBOARD VISUALISASI DATA DAN MONITORING WEBSITE…, Luis, Universitas Multimedia Nusantara

| Evaluation<br>Registration<br>Activity<br>Supervisor<br><b>Construction</b><br>a Of G.Mona Stutes<br>but<br>Rose<br>Seat<br><b>Bane</b><br><b>Propint</b><br><b>PG</b><br>here.<br><b>Schulzs@indenterstation.hd</b><br>pasmizes<br>(E)<br><b>Botchin</b><br>÷.<br>9m<br>мерификации дете<br><b>BRIGHTER</b><br>$\mathbf{H}$<br><b>Soula</b><br>$rac{1}{2}$<br>жазыдылансин и о<br><b>ARDERALITEC</b><br>$\mathbf{H}$<br>Brida | <b>Big Data Analysis</b><br>Program.<br>letting to<br>-pascessions<br>receivochis<br>despessions: | <b>BDA - PIC Admin</b><br><b>MBKM</b> |  |  |  |
|----------------------------------------------------------------------------------------------------|---------------------------------------------------------------------------------------------------|---------------------------------------|--|--|--|
|                                                                                                    |                                                                                                   |                                       |  |  |  |
|                                                                                                    |                                                                                                   |                                       |  |  |  |
|                                                                                                    |                                                                                                   |                                       |  |  |  |
|                                                                                                    |                                                                                                   |                                       |  |  |  |
|                                                                                                    |                                                                                                   |                                       |  |  |  |
|                                                                                                    |                                                                                                   | $B_{\text{max}}$                      |  |  |  |
|                                                                                                    |                                                                                                   | $B$ Hermitian                         |  |  |  |
|                                                                                                    |                                                                                                   | B. Indiana                            |  |  |  |
|                                                                                                    |                                                                                                   | <b>Grant</b> Wall                     |  |  |  |
|                                                                                                    |                                                                                                   |                                       |  |  |  |
|                                                                                                    |                                                                                                   |                                       |  |  |  |
|                                                                                                    |                                                                                                   |                                       |  |  |  |
|                                                                                                    |                                                                                                   |                                       |  |  |  |
|                                                                                                    |                                                                                                   | lie bato<br>Andana<br>$\blacksquare$  |  |  |  |
|                                                                                                    |                                                                                                   |                                       |  |  |  |
|                                                                                                    |                                                                                                   |                                       |  |  |  |
|                                                                                                    |                                                                                                   |                                       |  |  |  |
|                                                                                                    |                                                                                                   |                                       |  |  |  |

Gambar 3.34 Tampilan *Wireframe* Menu *Advisor*

Gambar 3.34 merupakan *wireframe* menu *advisor* dalam fitur *dashboard* PIC yang ditetapkan dan diberikan oleh divisi PT. MDN kepada divisi *dashboard* PT. SSI. Dalam menu *advisor* pada *wireframe* ini terdapat tabel yang berisikan data dosen yang menjadi dosen pembimbing untuk mahasiswa yang mengikuti aktivitas MBKM. Terdapat fitur penyaring yang memungkinkan *user* untuk dapat memilih dan melihat dosen pembimbing dari jurusan tertentu.

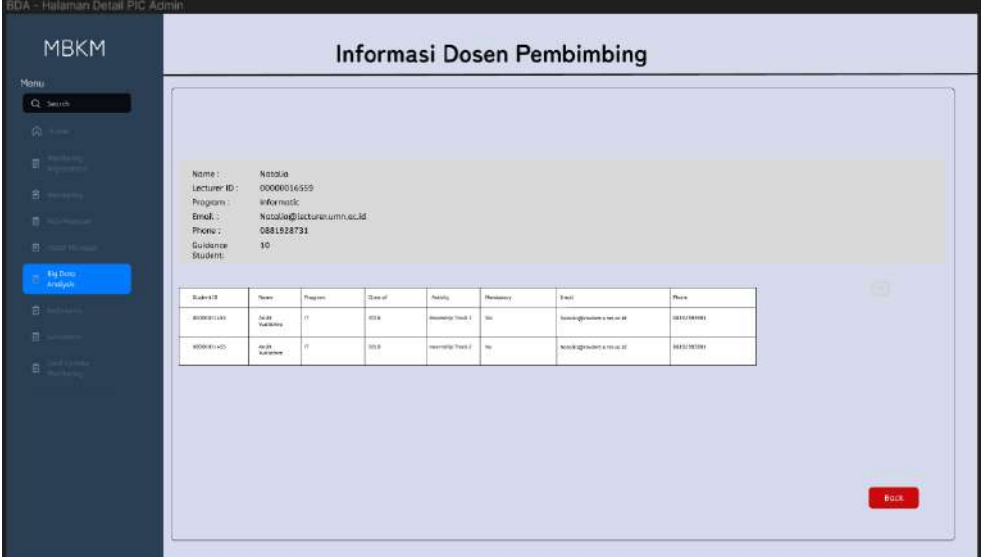

Gambar 3.35 Tampilan *Wireframe* Menu Informasi Dosen Pembimbing

<sup>54</sup> PENGEMBANGAN FITUR DASHBOARD VISUALISASI DATA DAN MONITORING WEBSITE…, Luis, Universitas Multimedia Nusantara

Gambar 3.35 merupakan *wireframe* menu informasi dosen pembimbing dalam fitur *dashboard* PIC yang ditetapkan dan diberikan oleh divisi PT. MDN kepada divisi *dashboard* PT. SSI. Menu informasi dosen pembimbing ini merupakan lanjutan dari menu *advisor* pada fitur detail. Dalam menu informasi dosen pembimbing pada *wireframe* ini terdapat informasi berisikan data dosen yang lebih detail dan terdapat tabel mahasiswa MBKM yang dibimbing oleh dosen tersebut.

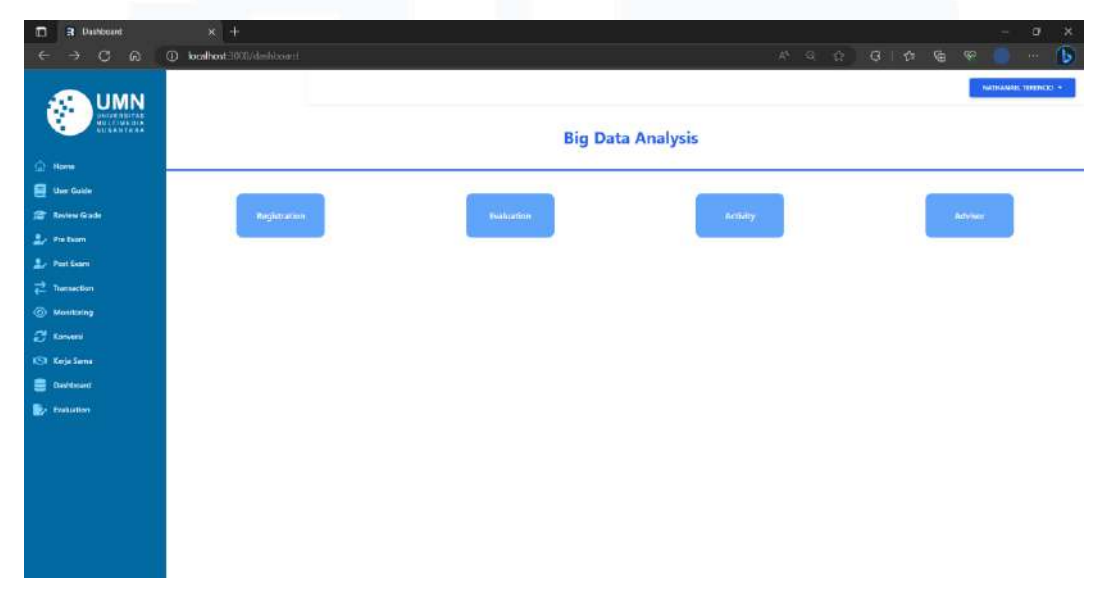

Gambar 3.36 Tampilan *User Interface* Halaman Awal *Dashboard*

Gambar 3.36 merupakan tampilan *user interface* halaman awal *dashboard* PIC yang menyediakan *user* menu *registration, evaluation, activity*, dan *advisor* yang telah dibuat dalam framework Remix. *User interface* ini merupakan *routes* induk yang dapat membawakan *user* kepada menu *routes* yang telah tertera dalam *routes* induk. Dalam halaman awal *dashboard* terdapat *sidebar, header*, dan *navigation bar* yang berguna untuk memenuhi kebutuhan *user* untuk fitur *dashboard* dalam *website* merdeka 2.0.

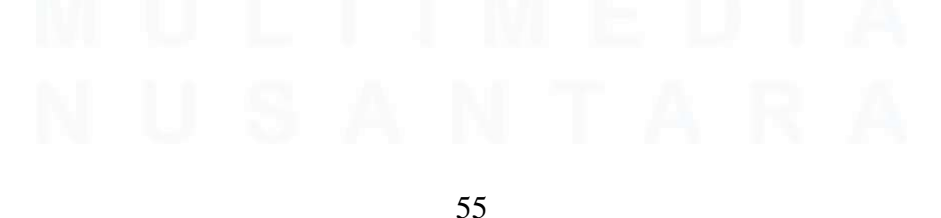

PENGEMBANGAN FITUR DASHBOARD VISUALISASI DATA DAN MONITORING WEBSITE…, Luis, Universitas Multimedia Nusantara

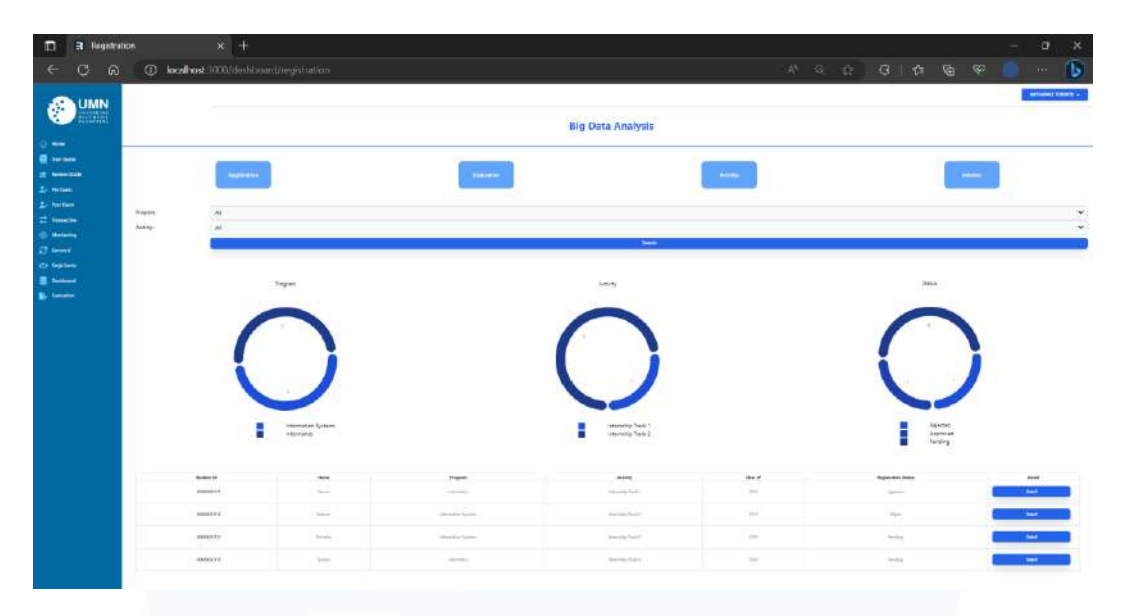

Gambar 3.37 Tampilan Fitur *Dashboard* Menu *Registration*

Gambar 3.37 merupakan tampilan *user interface* menu *registration* dalam fitur *dashboard* PIC *website* merdeka 2.0 yang telah dibuat dalam *framework* Remix berdasarkan *wireframe* yang telah ditetapkan PT. MDN. Sama seperti *wireframe* menu *registration*, terdapat 3 *pie chart* yang memperlihatkan jurusan yang diambil mahasiswa, jenis kegiatan MBKM yang diambil mahasiswa, dan status *approval* untuk pendaftaran kegiatan MBKM mahasiswa. Dalam menu *registration* ditampilkan juga tabel data mahasiswa yang mendaftar ke dalam program MBKM. *Button detail* pada tabel data mahasiswa akan membawakan *user* ke halaman *monitoring registration* mahasiswa. Terdapat fitur penyaring yang memungkinkan *user* dapat melihat mahasiswa dari jurusan tertentu atau dari kegiatan MBKM tertentu saja.

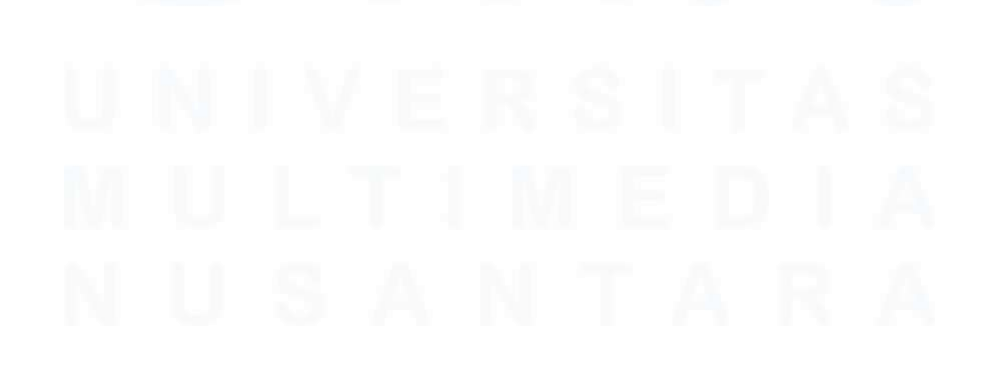

56 PENGEMBANGAN FITUR DASHBOARD VISUALISASI DATA DAN MONITORING WEBSITE…, Luis, Universitas Multimedia Nusantara

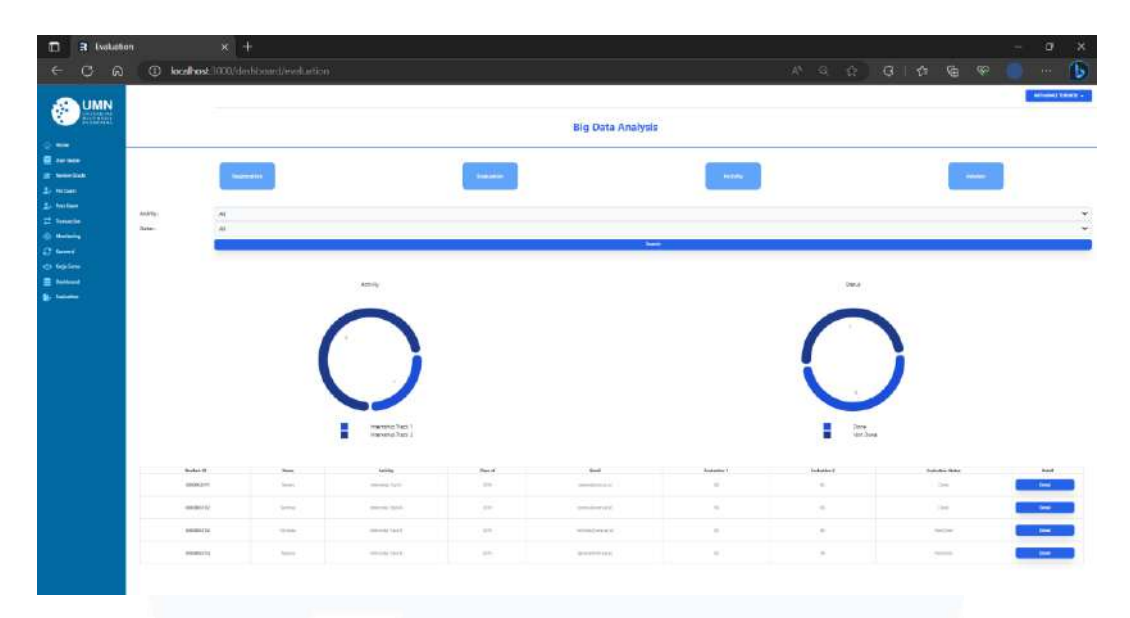

Gambar 3.38 Tampilan Fitur *Dashboard* Menu *Evaluation*

Gambar 3.38 merupakan tampilan *user interface* menu *evaluation* dalam fitur *dashboard* PIC *website* merdeka 2.0 yang telah dibuat dalam *framework* Remix berdasarkan *wireframe* yang telah ditetapkan PT. MDN. Sama seperti *wireframe* menu *evaluation*, terdapat 2 *pie chart* yang memperlihatkan jenis kegiatan MBKM yang diambil mahasiswa dan status selesai atau tidaknya kegiatan MBKM yang dilakukan mahasiswa. Dalam menu *evaluation* ditampilkan juga tabel data mahasiswa yang mengikuti MBKM beserta nilai UTS serta UAS dan status selesai atau tidaknya kegiatan MBKM yang dilakukan. *Button detail* pada tabel data mahasiswa akan membawakan user ke halaman *course grade monitoring* mahasiswa. Terdapat fitur penyaring yang memungkinkan *user* untuk dapat melihat mahasiswa dari jenis aktivitas MBKM tertentu dan status selesai atau tidaknya kegiatan MBKM yang diambil mahasiswa.

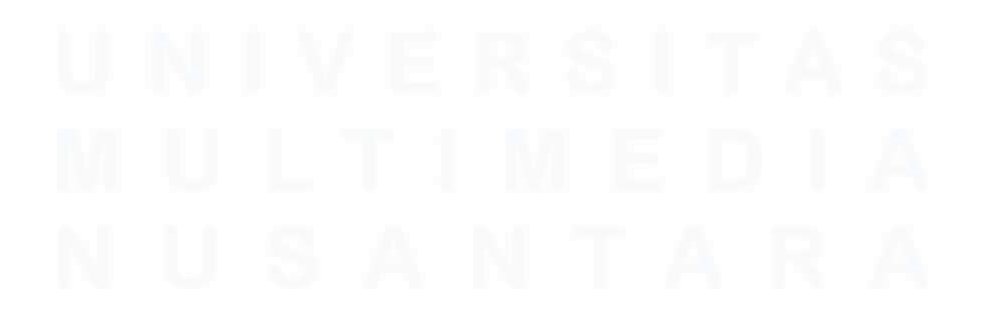

57 PENGEMBANGAN FITUR DASHBOARD VISUALISASI DATA DAN MONITORING WEBSITE…, Luis, Universitas Multimedia Nusantara

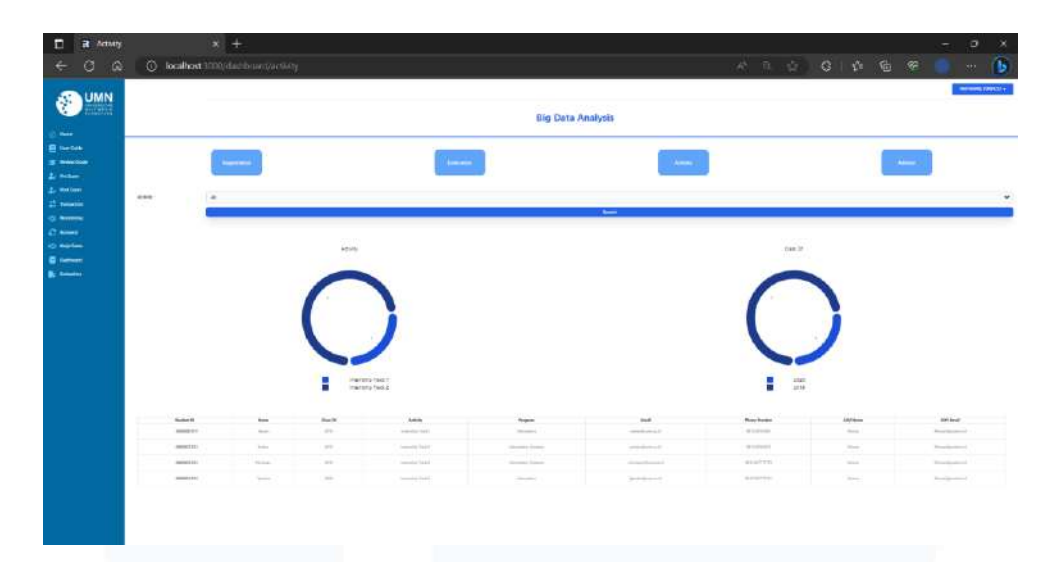

Gambar 3.39 Tampilan Fitur *Dashboard* Menu *Activity*

Gambar 3.39 merupakan tampilan *user interface* menu *activity* dalam fitur *dashboard* PIC *website* merdeka 2.0 yang telah dibuat dalam *framework* Remix berdasarkan *wireframe* yang telah ditetapkan PT. MDN. Sama seperti *wireframe* menu *activity*, terdapat 2 *pie chart* yang memperlihatkan jenis kegiatan MBKM yang diambil mahasiswa dan angkatan mahasiswa yang mengikuti kegiatan MBKM. Dalam menu *activity* ditampilkan juga tabel data mahasiswa yang mengikuti MBKM beserta data dosen pembimbing mereka. Terdapat fitur penyaring yang memungkinkan *user* untuk dapat melihat mahasiswa dari jenis aktivitas MBKM tertentu.

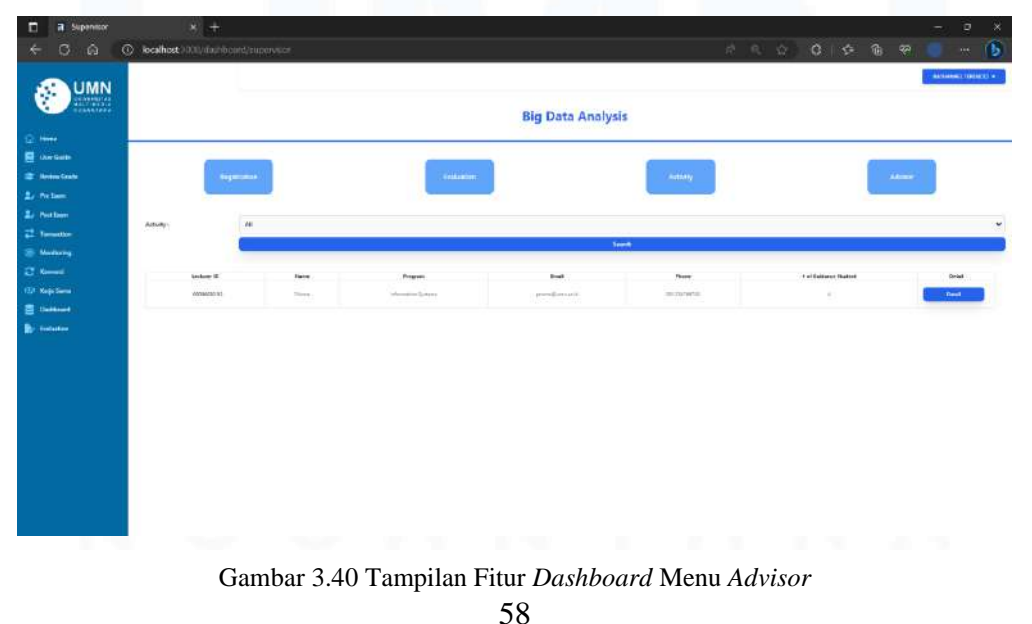

PENGEMBANGAN FITUR DASHBOARD VISUALISASI DATA DAN MONITORING WEBSITE…, Luis, Universitas Multimedia Nusantara

Gambar 3.40 merupakan tampilan *user interface* menu *advisor* dalam fitur *dashboard* PIC *website* merdeka 2.0 yang telah dibuat dalam *framework* Remix berdasarkan *wireframe* yang telah ditetapkan PT. MDN. Sama seperti *wireframe* menu *advisor*, terdapat tabel yang berisikan data dosen yang menjadi dosen pembimbing untuk mahasiswa yang mengikuti aktivitas MBKM. *Button detail* akan membawakan *user* ke halaman menu informasi dosen pembimbing. Terdapat fitur penyaring yang memungkinkan *user* untuk dapat memilih dan melihat dosen pembimbing dari jurusan tertentu.

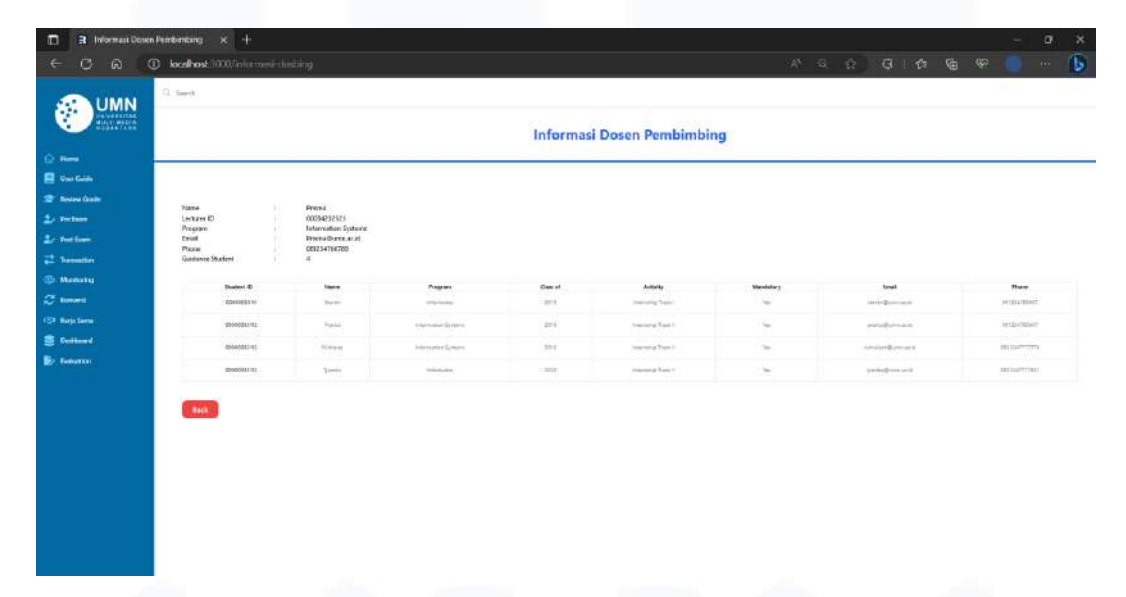

Gambar 3.41 Tampilan Menu Informasi Dosen Pembimbing

Gambar 3.41 merupakan tampilan *user interface* menu informasi dosen pembimbing dalam fitur *dashboard* PIC *website* merdeka 2.0 yang telah dibuat dalam *framework* Remix berdasarkan *wireframe* yang telah ditetapkan PT. MDN. Sama seperti *wireframe* menu informasi dosen pembimbing, terdapat informasi berisikan data dosen yang lebih detail yang mencakup nama, jurusan, email, nomor telepon, dan banyaknya mahasiswa MBKM yang dalam jangkauan bimbingannya. Serta dalam halaman menu ini terdapat tabel mahasiswa MBKM yang dibimbing oleh dosen tersebut.

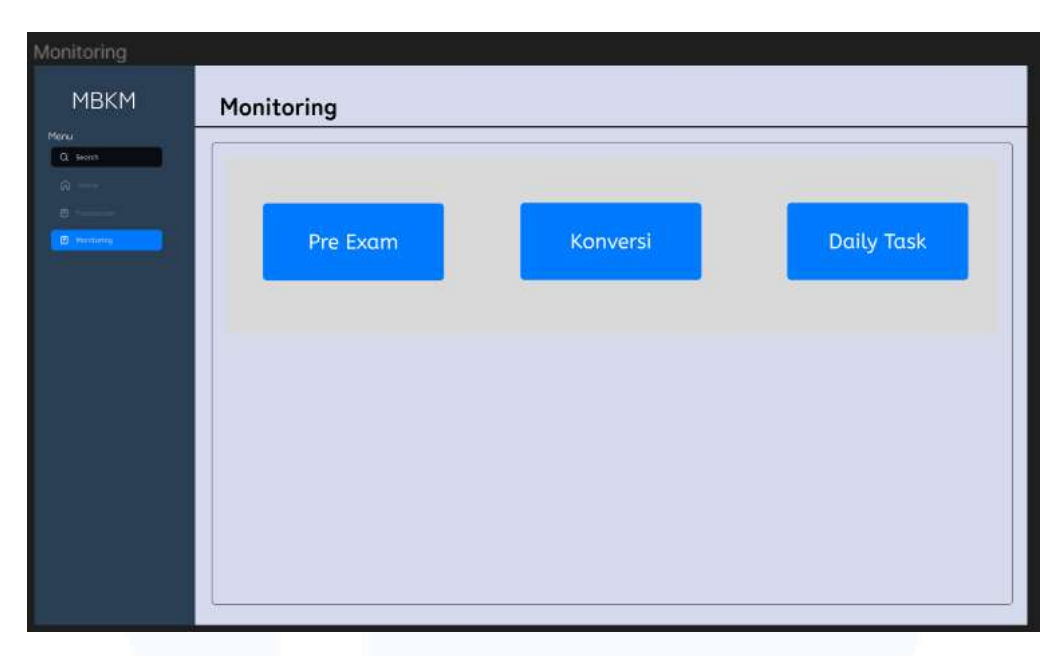

Gambar 3.42 Tampilan *Wireframe* Pemilihan Menu dalam Fitur *Monitoring*

Gambar 3.42 merupakan *wireframe* pemilihan menu dalam fitur *monitoring* SoD yang ditetapkan dan diberikan oleh divisi PT. MDN kepada divisi *dashboard* PT. SSI. Dalam *wireframe* pemilihan menu terdapat 3 *navigation bar* yang dapat mengarahkan *user* ke dalam menu *pre-exam, konversi*, dan *daily task* dalam fitur *monitoring*.

| Daily Task Monitoring |                                          |                               |                                      |                                                                |                            |                                 |
|-----------------------|------------------------------------------|-------------------------------|--------------------------------------|----------------------------------------------------------------|----------------------------|---------------------------------|
| <b>MBKM</b>           |                                          | <b>Daily Task Monitoring</b>  |                                      |                                                                |                            |                                 |
| Q. Seash              |                                          |                               |                                      |                                                                |                            |                                 |
| 命                     | Institution:                             | <b>Children and Committee</b> | Student ID:                          | 00000033438                                                    |                            |                                 |
| B                     | Program:<br>Corpori                      | <b>Allen Billis</b>           | Activity.                            | <b>Holland Tax Ett</b>                                         |                            |                                 |
| <b>B</b> Homing       | Semester:                                |                               |                                      | When student (D is exist, the atter pontrumes will be ignimed- |                            |                                 |
|                       |                                          |                               |                                      |                                                                |                            |                                 |
|                       |                                          | marie                         | <b>Party</b>                         | <b>Hall</b>                                                    |                            |                                 |
|                       | <b>SOMER</b><br><b>AND</b><br>0000002475 | <b>Service</b><br>ma          | NIVERSITEIT 23                       | <b>JAVANAMER</b>                                               | AAUU<br>minimized from it. | <b>STE</b><br><b>CONTRACTOR</b> |
|                       | <b>AND</b><br><b>DOUBOGLANE</b>          | <b>JHE</b>                    | <b><i>Principlates (avoid at</i></b> | <b>INTERNATI</b>                                               | <b>Howch four #</b>        | ---<br><b>CONTRACTOR</b>        |
|                       |                                          |                               |                                      |                                                                |                            |                                 |
|                       |                                          |                               |                                      |                                                                |                            |                                 |
|                       |                                          |                               |                                      |                                                                |                            |                                 |
|                       |                                          |                               |                                      |                                                                |                            |                                 |
|                       |                                          |                               |                                      |                                                                |                            |                                 |
|                       |                                          |                               |                                      |                                                                |                            |                                 |
|                       |                                          |                               |                                      |                                                                |                            |                                 |
|                       |                                          |                               |                                      |                                                                |                            |                                 |
|                       |                                          |                               |                                      |                                                                |                            |                                 |
|                       |                                          |                               |                                      |                                                                |                            |                                 |

Gambar 3.43 Tampilan *Wireframe* Menu *Daily Task Monitoring*

<sup>60</sup> PENGEMBANGAN FITUR DASHBOARD VISUALISASI DATA DAN MONITORING WEBSITE…, Luis, Universitas Multimedia Nusantara

Gambar 3.43 merupakan *wireframe* menu *daily task* dalam fitur *monitoring* SoD yang ditetapkan dan diberikan oleh divisi PT. MDN kepada divisi *dashboard* PT. SSI. Dalam *wireframe* menu *daily task* terdapat fitur penyaring yang memungkinkan *user* untuk dapat memilih dan menentukan institusi, program, *career, student id, activity*, dan semester mahasiswa MBKM. Dalam menu *daily task* juga memperlihatkan tabel data mahasiswa yang mengikuti MBKM yang sesuai dengan menu *search bar* dalam fitur penyaring.

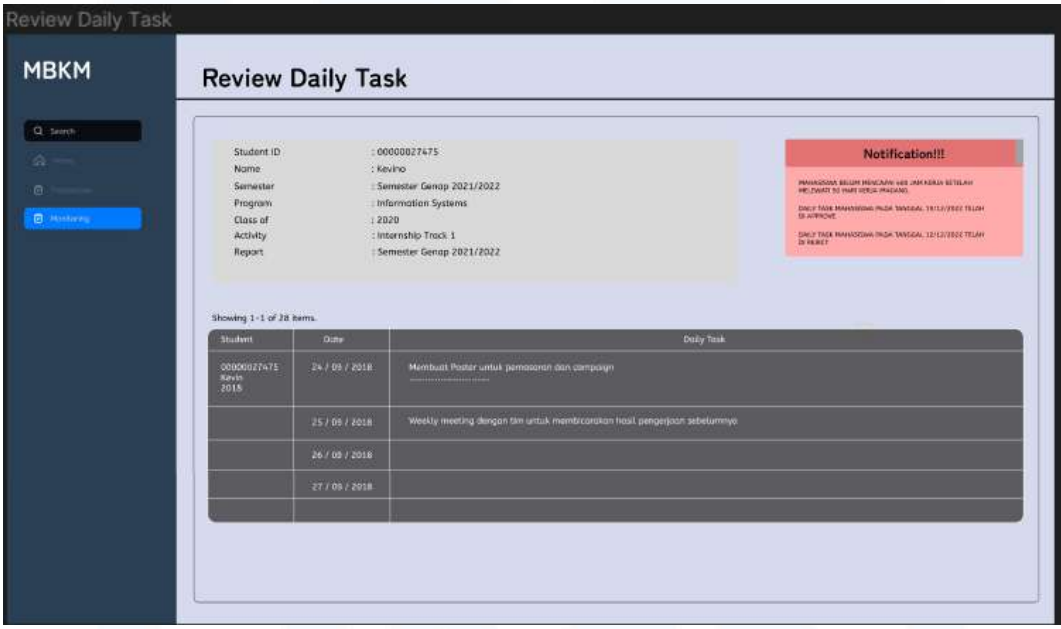

Gambar 3.44 Tampilan *Wireframe* Menu *Review Daily Task Monitoring*

Gambar 3.44 merupakan *wireframe* menu *review daily task* dalam fitur *monitoring* SoD yang ditetapkan dan diberikan oleh divisi PT. MDN kepada divisi *dashboard* PT. SSI. Dalam *wireframe* menu *review daily task* terdapat data detail mahasiswa MBKM dan tabel yang menampilkan rincian *daily task* mahasiswa. *Review daily task* ini berguna untuk melakukan *notice* kepada *user* dalam mengetahui mahasiswa MBKM yang belum mencapai 400 jam kerja. Serta melakukan *notice* kepada *user* dalam hal *input daily task* mahasiswa MBKM apakah *input daily task* mahasiswa diterima atau ditolak oleh supervisor.

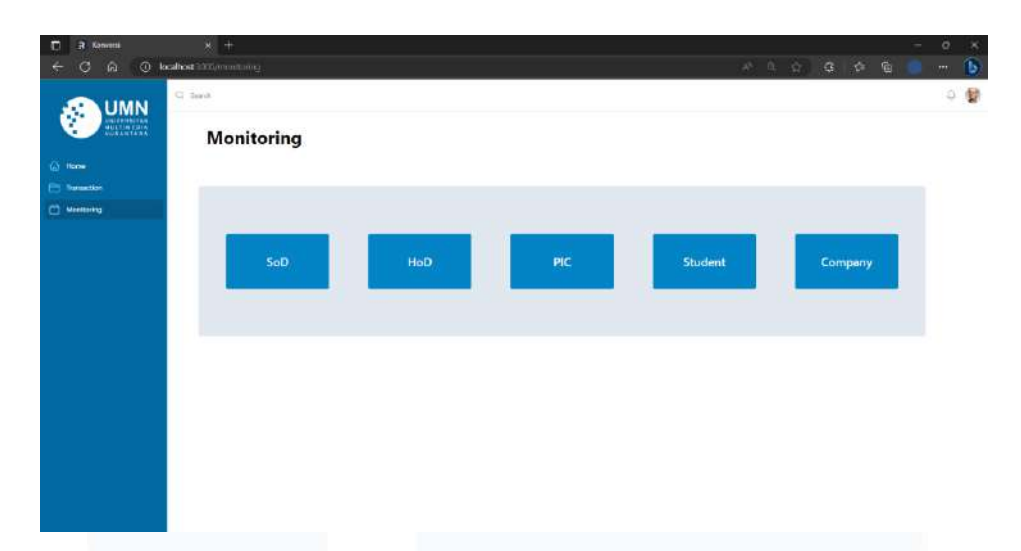

Gambar 3.45 Tampilan *User Interface* Halaman Awal *Monitoring*

Gambar 3.45 merupakan tampilan *user interface* halaman awal *monitoring* yang menyediakan menu *SoD, HoD, PIC, Student, dan Company* yang telah dibuat dalam framework Remix. *User interface* ini merupakan *routes* induk yang dapat membawakan *user* kepada menu *routes* yang telah tertera dalam *routes* induk. Dalam halaman awal *monitoring* terdapat *sidebar, header*, dan *navigation bar* yang berguna untuk memenuhi kebutuhan *user* untuk fitur *monitoring*.

| E<br>R Montcong      | $x +$                                   |                |                                                      |                    | ø<br>÷                             | ×                  |
|----------------------|-----------------------------------------|----------------|------------------------------------------------------|--------------------|------------------------------------|--------------------|
| $\alpha$<br>G.<br>÷  | C localhost 3000/monitoring lock        |                |                                                      |                    | ※ 年 山 〇 点 種<br>$\mathcal{M}^{\pm}$ | $\hat{\mathbf{b}}$ |
| UMN                  | C feech                                 |                |                                                      |                    |                                    | 0 键                |
| <b>G2 Home</b>       | <b>Monitoring</b>                       |                |                                                      |                    |                                    |                    |
| <b>Et Transition</b> |                                         |                |                                                      |                    |                                    |                    |
| <b>Montang</b>       |                                         |                |                                                      |                    |                                    |                    |
|                      |                                         | Pre Exam       | Konversi                                             | <b>Daily Task</b>  |                                    |                    |
|                      |                                         |                |                                                      |                    |                                    |                    |
|                      |                                         |                |                                                      |                    |                                    |                    |
|                      |                                         |                |                                                      |                    |                                    |                    |
|                      |                                         |                |                                                      |                    |                                    |                    |
|                      |                                         |                |                                                      |                    |                                    |                    |
|                      |                                         |                |                                                      |                    |                                    |                    |
|                      |                                         |                |                                                      |                    |                                    |                    |
|                      |                                         |                |                                                      |                    |                                    |                    |
|                      | <b>STATE OF STREET</b><br><b>THE ST</b> | $\mathbb{R}^n$ | <b>THE</b><br><b>STATISTICS</b> IN THE REAL PROPERTY | the control of the | <b>SERVICE</b>                     |                    |

Gambar 3.46 Tampilan Pemilihan Menu dalam Fitur *Monitoring*

62 PENGEMBANGAN FITUR DASHBOARD VISUALISASI DATA DAN MONITORING WEBSITE…, Luis, Universitas Multimedia Nusantara Gambar 3.46 merupakan tampilan *user interface* pemilihan menu dalam fitur *monitoring* SoD *website* merdeka 2.0 yang telah dibuat dalam *framework*

Remix berdasarkan *wireframe* yang telah ditetapkan PT. MDN. Sama seperti *wireframe* pemilihan menu, terdapat 3 *navigation bar* yang dapat mengarahkan *user* ke dalam menu *pre-exam, konversi*, dan *daily task* dalam fitur *monitoring*.

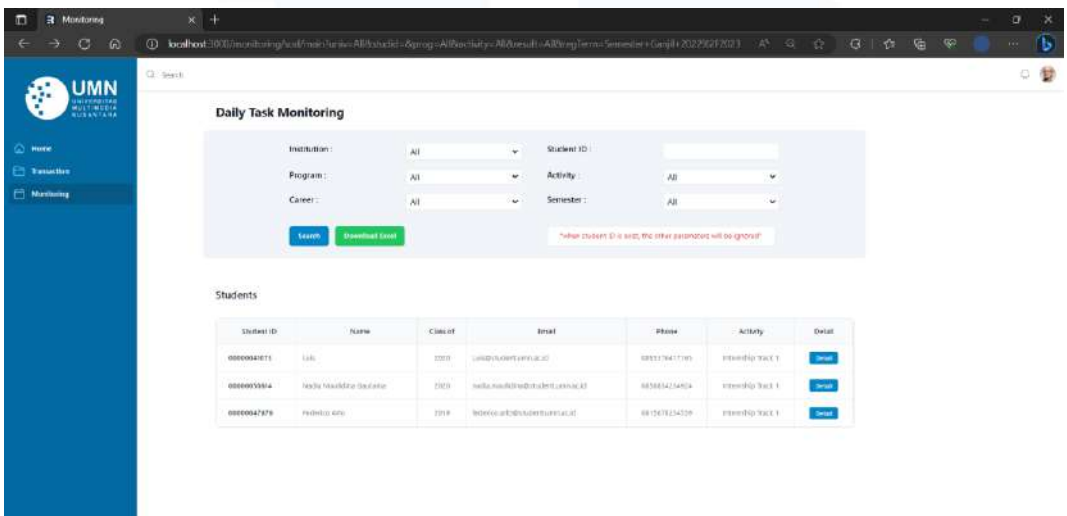

Gambar 3.47 Tampilan Fitur *Daily Task Monitoring*

Gambar 3.47 merupakan tampilan *user interface daily task* dalam fitur *monitoring* SoD *website* merdeka 2.0 yang telah dibuat dalam *framework* Remix berdasarkan *wireframe* yang telah ditetapkan PT. MDN. Sama seperti *wireframe daily task*, terdapat fitur penyaring yang memungkinkan *user* untuk dapat memilih dan menentukan institusi, program, *career, student id, activity*, dan semester mahasiswa MBKM. Dalam menu *daily task* juga menampilkan tabel data mahasiswa yang mengikuti MBKM yang sesuai dengan menu *search bar* dalam fitur penyaring. *Button Detail* dalam tabel data mahasiswa akan mengarahkan *user* kedalam halaman *review daily task*.

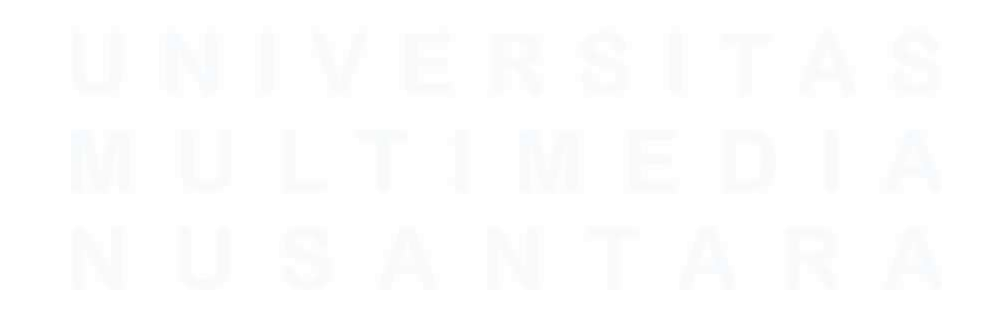

63 PENGEMBANGAN FITUR DASHBOARD VISUALISASI DATA DAN MONITORING WEBSITE…, Luis, Universitas Multimedia Nusantara

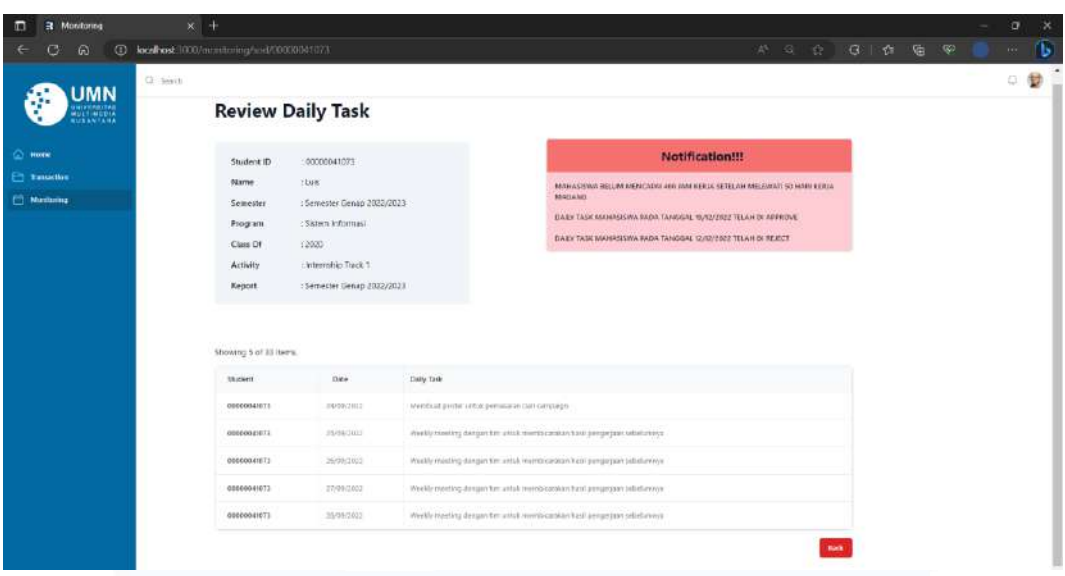

Gambar 3.48 Tampilan *Review Daily Task Monitoring*

Gambar 3.48 merupakan tampilan *user interface review daily task* dalam fitur *monitoring* SoD *website* merdeka 2.0 yang telah dibuat dalam *framework* Remix berdasarkan *wireframe* yang telah ditetapkan PT. MDN. Sama seperti *wireframe review daily task*, terdapat data detail mahasiswa MBKM dan tabel yang menampilkan rincian *daily task* mahasiswa. *Review daily task* ini berguna untuk melakukan *notice* kepada *user* dalam mengetahui mahasiswa MBKM yang belum mencapai 400 jam kerja. Serta melakukan *notice* kepada *user* dalam hal *input daily task* mahasiswa MBKM apakah *input daily task* mahasiswa diterima atau ditolak oleh supervisor. *Button back* akan mengarahkan *user* kembali ke halaman *daily task*.

#### **3.3 Kendala yang Ditemukan**

Selama pelaksanaan kerja magang merdeka 2.0 di PT. Solusi Startup Indonesia yang telah dijalankan, terdapat beberapa kendala yang terjadi saat kegiatan kerja magang berlangsung. Berikut adalah beberapa kendala yang terjadi, diantaranya:

1. Perubahan *business requirement*

Terdapat perubahan *business requirement* karena kurangnya komunikasi antara *product owner* dengan PT. MDN dan PT. SSI yang mengakibatkan PT. SSI menerima *business requirement* milik PT. MDN, sehingga divisi *dashboard* menerima *business requirement* milik divisi *monitoring* dalam pengerjaan proyek *website* merdeka 2.0.

2. Perubahan *tech stack* pada proyek

Adanya perubahan *tech stack* dalam pelaksanaan proyek *website* merdeka 2.0, yang dimana dari penetapan teknologi *framework* dan bahasa pemrograman pada *briefing* pertama seperti penggunaan Angular JS, Yii, React JS, Node JS, dan Perl diubah menjadi penggunaan React JS, Java Script, Next JS, dan penggunaan Git&GitHub. Selain itu, supervisor PT. Solusi Startup Indonesia mengadakan perubahan lagi untuk menggunakan *framework* Remix dan mengubah penggunaan bahasa JavaScript menjadi penggunaan bahasa TypeScript dan TailwindCSS. Perubahan *tech stack* tersebut membuat mahasiswa magang merdeka 2.0 dalam naungan PT.Solusi Startup Indonesia menjadi kewalahan dan mengalami kesulitan dalam masa transisi, sehingga pengerjaan proyek hanya berwujud *prototype* dalam bentuk *framework* Remix.

- 3. Penggunaan *tech stack* yang tidak diajarkan di kampus Mahasiswa Sistem Informasi angkatan 2020 tidak pernah diajarkan teknologi *framework*, *platform hosting* pada GitHub, dan bahasa pemrograman yang diterapkan dalam proyek magang merdeka 2.0. Semua *tech stack* yang digunakan pada proyek merdeka 2.0 tidak pernah diajarkan oleh kampus. Sehingga mahasiswa magang merdeka 2.0 mengalami kesulitan dan tidak dapat menyelesaikan proyek dengan cepat dan tepat.
- 4. Hambatan dalam berkomunikasi

Hambatan dalam berkomunikasi terjadi karena terdapat banyak *platform* yang digunakan untuk berkomunikasi antara sesama divisi magang maupun divisi dalam naungan PT lain, sehingga sering terjadi kesalahan komunikasi. Selain itu adanya kesalahan komunikasi antara *product owner* dengan PT. Multimedia Digital Nusantara dan PT. Solusi Startup Indonesia sebagai mitra perusahaan.

#### **3.4 Solusi atas Kendala yang Ditemukan**

Untuk mengatasi kendala yang dialami selama kegiatan program magang merdeka 2.0 pada PT. Solusi Startup Indonesia, terdapat beberapa solusi yang dapat digunakan untuk menangani kendala yang dialami, yaitu:

- 1. Penetapan *business requirement* terbaru untuk dapat menyesuaikan dan mengerjakan proyek *website* merdeka 2.0 dengan lebih detail.
- 2. Penetapan *tech stack* yang jelas berdasarkan kesepakatan antara *product owner* dengan mitra perusahaan untuk dapat mempermudah peserta magang dalam pengerjaan proyek *website* merdeka 2.0 dengan lebih cepat dan tepat.
- 3. Menetapkan *tech stack* yang disesuaikan dengan mata kuliah yang diajarkan di kampus, sehingga mempermudah mahasiswa magang Universitas Multimedia Nusantara untuk mengadakan dan menyelesaikan program magang merdeka 2.0.
- 4. Hanya menggunakan satu platform komunikasi yang dapat terhubung dengan sesama divisi dan divisi lain untuk dapat menghindari kesalahan komunikasi.

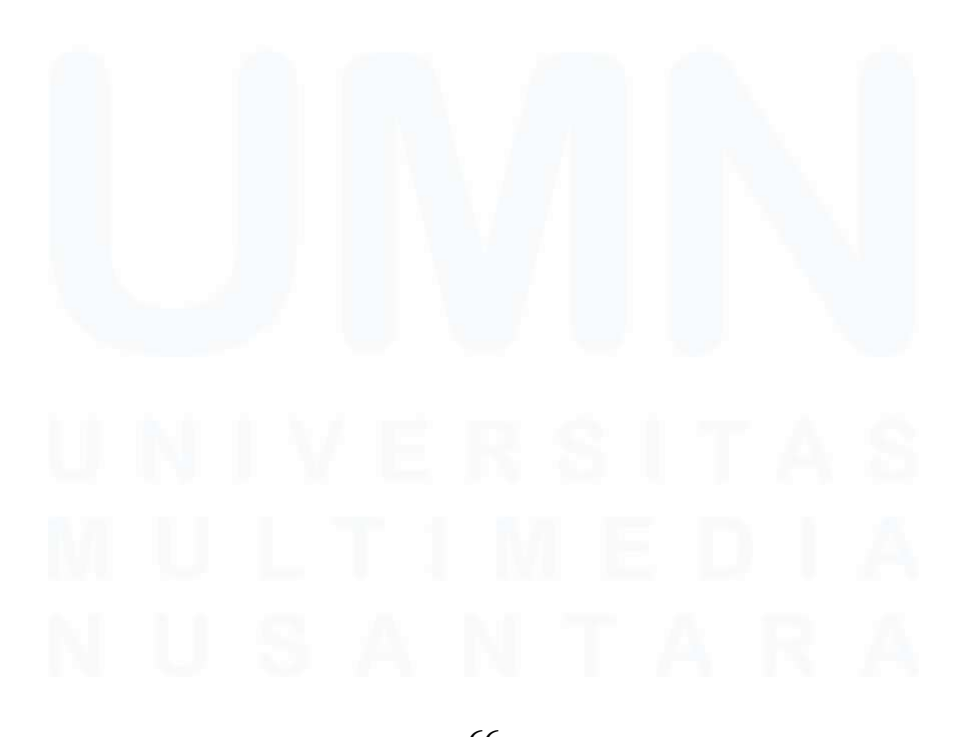

66 PENGEMBANGAN FITUR DASHBOARD VISUALISASI DATA DAN MONITORING WEBSITE…, Luis, Universitas Multimedia Nusantara